# Dell EMC Unity<sup>™</sup> Family

Version 4.3

Unisphere® Management REST API Programmer's **Guide** 

P/N 302-002-579 REV 03

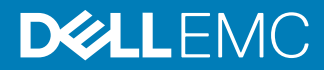

Copyright © 2016-2018 Dell Inc. or its subsidiaries. All rights reserved.

#### Published January 2018

Dell believes the information in this publication is accurate as of its publication date. The information is subject to change without notice.

THE INFORMATION IN THIS PUBLICATION IS PROVIDED "AS-IS." DELL MAKES NO REPRESENTATIONS OR WARRANTIES OF ANY KIND WITH RESPECT TO THE INFORMATION IN THIS PUBLICATION, AND SPECIFICALLY DISCLAIMS IMPLIED WARRANTIES OF MERCHANTABILITY OR FITNESS FOR A PARTICULAR PURPOSE. USE, COPYING, AND DISTRIBUTION OF ANY DELL SOFTWARE DESCRIBED IN THIS PUBLICATION REQUIRES AN APPLICABLE SOFTWARE LICENSE.

Dell, EMC, and other trademarks are trademarks of Dell Inc. or its subsidiaries. Other trademarks may be the property of their respective owners. Published in the USA.

Dell EMC Hopkinton, Massachusetts 01748-9103 1-508-435-1000 In North America 1-866-464-7381 www.DellEMC.com

# **CONTENTS**

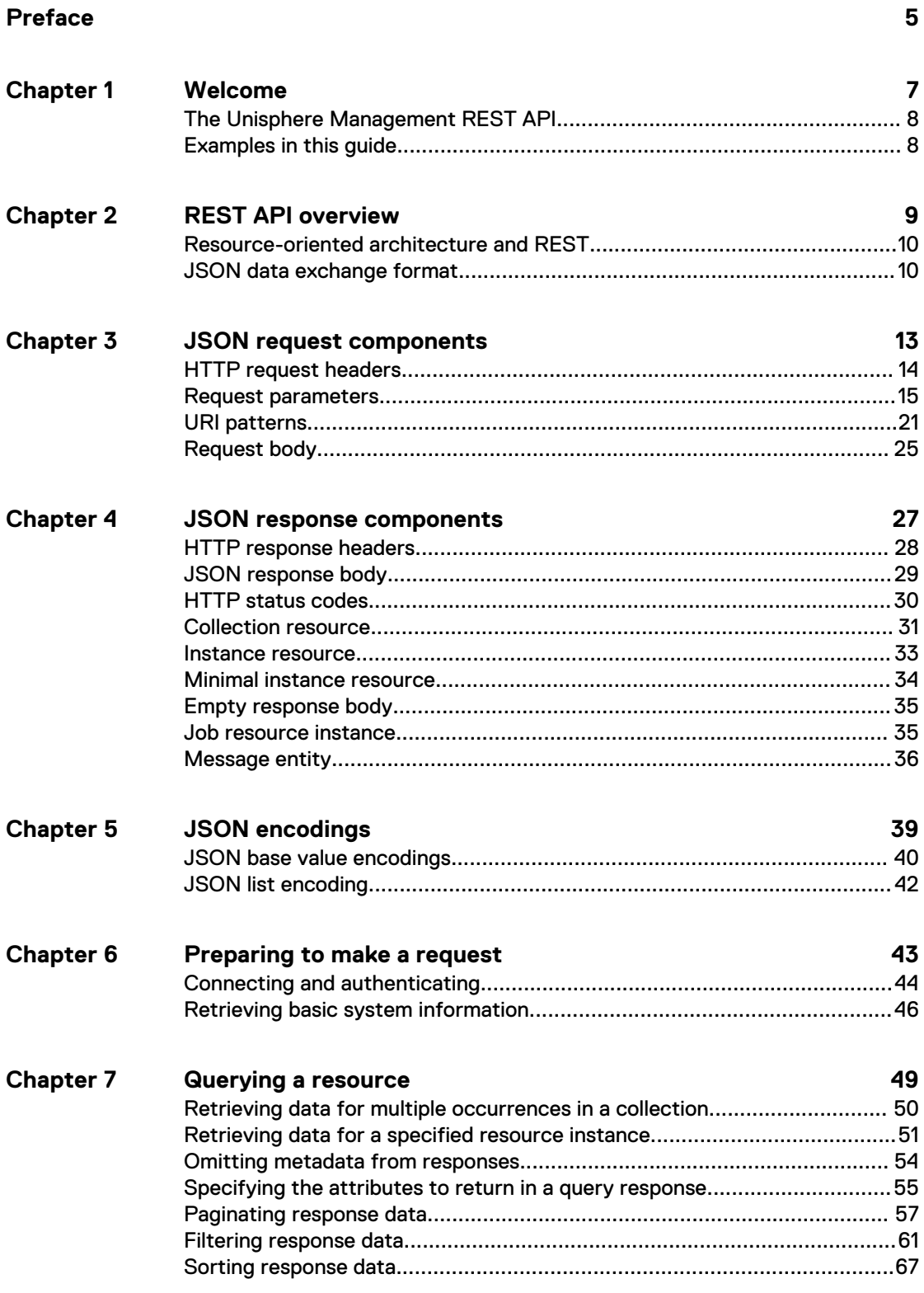

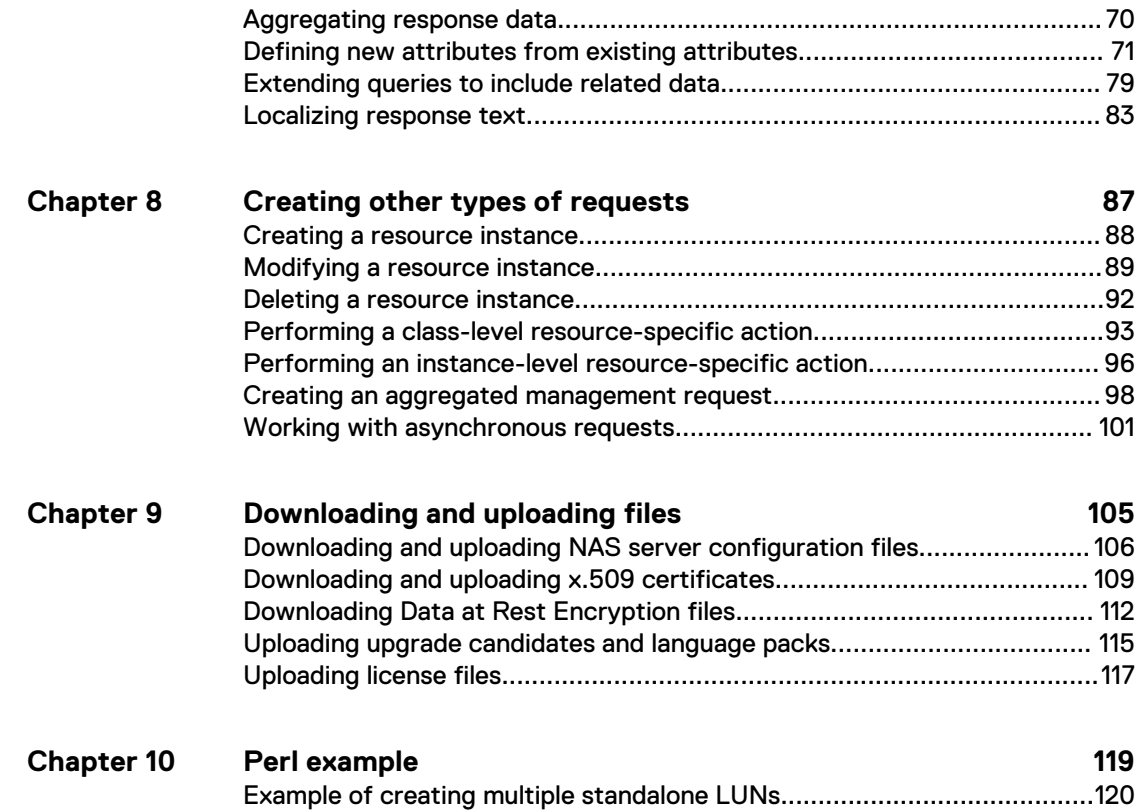

# <span id="page-4-0"></span>Additional resources

As part of an improvement effort, revisions of the software and hardware are periodically released. Therefore, some functions described in this document might not be supported by all versions of the software or hardware currently in use. The product release notes provide the most up-to-date information on product features. Contact your technical support professional if a product does not function properly or does not function as described in this document.

#### **Where to get help**

Support, product, and licensing information can be obtained as follows:

#### **Product information**

For product and feature documentation or release notes, go to Unity Technical Documentation at: [www.emc.com/en-us/documentation/unity-family.htm](https://www.emc.com/en-us/documentation/unity-family.htm).

#### **Troubleshooting**

For information about products, software updates, licensing, and service, go to Online Support (registration required) at: [https://Support.EMC.com.](https://Support.EMC.com) After logging in, locate the appropriate **Support by Product** page.

#### **Technical support**

For technical support and service requests, go to Online Support at: [https://](https://Support.EMC.com) [Support.EMC.com.](https://Support.EMC.com) After logging in, locate **Create a service request**. To open a service request, you must have a valid support agreement. Contact your Sales Representative for details about obtaining a valid support agreement or to answer any questions about your account.

#### **Special notice conventions used in this document**

#### **DANGER**

**Indicates a hazardous situation which, if not avoided, will result in death or serious injury.**

#### **WARNING**

**Indicates a hazardous situation which, if not avoided, could result in death or serious injury.**

#### **A**CAUTION

**Indicates a hazardous situation which, if not avoided, could result in minor or moderate injury.**

#### *NOTICE*

Addresses practices not related to personal injury.

#### **Note**

Presents information that is important, but not hazard-related.

Additional resources

# <span id="page-6-0"></span>CHAPTER 1

# Welcome

This chapter contains the following topics:

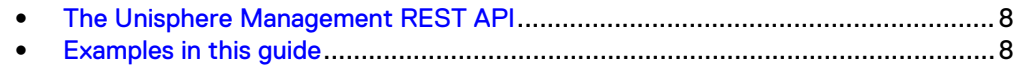

## <span id="page-7-0"></span>**The Unisphere Management REST API**

The Unisphere Management REST API is a set of objects (resources), operations, and attributes that let you interact with Unisphere Management functionality through web browsers and application programs. You can use the REST API to do all of the following:

- Configure system settings for the storage system.
- Manage the connections to remote systems, including manage host configurations, iSCSI initiators, and iSCSI CHAP accounts.
- **•** Configure network communication, including manage NAS Servers and set up iSNS for iSCSI storage.
- Manage storage, including configure storage pools and manage file systems, iSCSI, VMware, and Hyper-V storage resources.
- Protect data, including manage snapshots and replication sessions.
- Manage events and alerts.
- Service the system, including change the service password, manage EMC Secure Remote Support (ESRS) settings, and browse service contract and technical advisory information.

For more information about Unisphere Management REST API functionality, see the Unisphere Management REST API Reference Guide, which is available from the storage system at https://<ip>/apidocs/index.html and is also available on the support website.

The Unisphere Management API uses a Representational State Transfer (REST) architecture style to expose data. REST is a common approach in today's IT management products and a frequent choice for many web-based APIs. Using a REST API provides the following advantages:

- Presents a single, consistent interface to the Unisphere Management functionality.
- Requires no additional tools, other than standard web browsers or command-line HTTP tools, such as wGET and cURL. For complex interactions, clients can use any procedural programming language, such as C++ or Java, or scripting language, such as Perl or Python, to make calls to the REST API.
- Uses well known HTTP conventions in a standard manner to interact with the storage system.
- Is easy to transport in the network. REST API traffic looks and acts like standard HTTP network traffic, and requires no special ports open in the firewall or special settings in the switches.

## **Examples in this guide**

Most of the examples in this guide are examples in which the REST API is accessed through a browser plugin. To see an example of using the REST API with a Perl script, see [Example of creating multiple standalone LUNs](#page-119-0).

#### **Note**

The attributes in the example response text may differ from the response text you receive when running the same request.

# <span id="page-8-0"></span>CHAPTER 2

# REST API overview

This chapter contains the following topics:

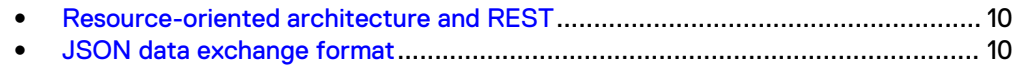

## <span id="page-9-0"></span>**Resource-oriented architecture and REST**

REST is a client-server architectural style that uses the HTTP protocol in a simple, effective, way. REST is based on the following principles:

- Application state and functionality are organized into resources. Resources represent physical things, such as a specific Storage Processor (SP); logical things, such as a specific alert; or collections of entities, such as the physical disks in the storage system.
- Each resource has a unique Universal Resource Identifier (URI), and each resource instance has a unique ID. For example, you can identify the alert collection with this URI: /api/types/alert/instances. And you can identify the alert instance that has an ID of 201 with this URI: /api/instances/alert/201.
- <sup>l</sup> Resources share a uniform interface between the client and server through standard HTTP protocol operations. The Unisphere Management API uses the HTTP GET operation to retrieve data about a resource collection or resource instance, POST to create or modify a resource instance, and DELETE to delete a resource instance. (The API also uses POST for a limited set of other operations to implement resource-specific actions ) Thus, an application can interact with a resource by knowing the URI pattern, resource identifier, and action required.
- Communication between the client and server occurs through HTTP requests and responses. In the Unisphere Management API, requests and responses represent resource data using JavaScript Object Notation (JSON).
- Each request is stateless, which means that the server does not store application state information. Instead, client requests contain all the information needed to service the request.
- Resources in a REST API are self-documenting. A response from the server contains information about the requested resource in the form of attribute names and values. Some responses also contain HTML links that the user can use to retrieve additional information about the resource.

## **JSON data exchange format**

JavaScript Object Notation (JSON) is a text-based, platform-independent dataexchange format that is easy for humans and machines to read and write. It consists of two structures:

- <sup>l</sup> A set of name:value pairs enclosed by curly brackets. The pairs may be metadata about the request, such as the time of the request, or they may be data about a resource.
- A list of values enclosed by square brackets. This structure is used when the value in a name:value pair is an array.

The value in a name can be a simple value, such as a string or a number, or it can be either of the structures above (a list of name:value pairs in curly brackets, or a list of values in square brackets).

The following example shows part of a response body for a GET dnsServer collection request in JSON format. In this content, the value for the addresses attribute is a list structure:

```
"content": {
          "origin": 1,
```

```
 "addresses": [
 "10.254.177.14",
 "10.255.134.14"
\qquad \qquad "id": "0"
 }
 }
 ]
 }
```
For more information about JSON, see [json.org](HTTP://WWW.JSON.ORG/).

REST API overview

# <span id="page-12-0"></span>**CHAPTER 3**

# **JSON request components**

This chapter contains the following topics:

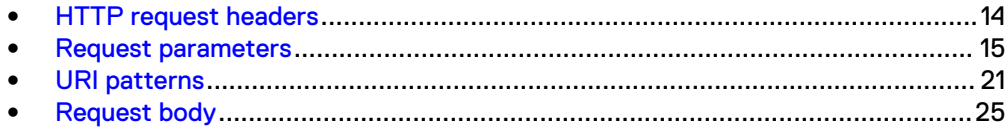

# <span id="page-13-0"></span>**HTTP request headers**

The following table describes the HTTP request headers used by the Unisphere Management REST API. The API uses these headers in standard ways.

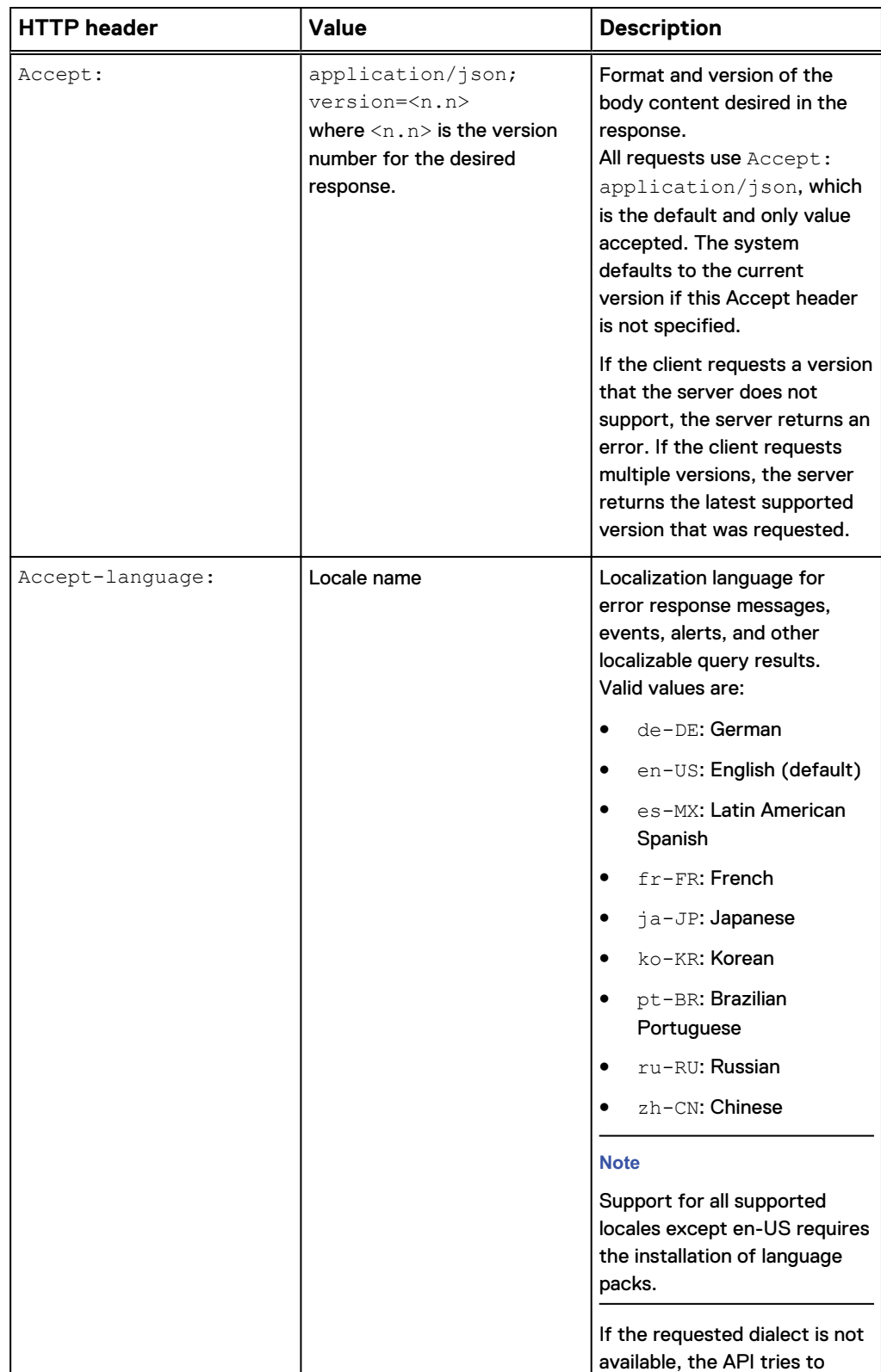

<span id="page-14-0"></span>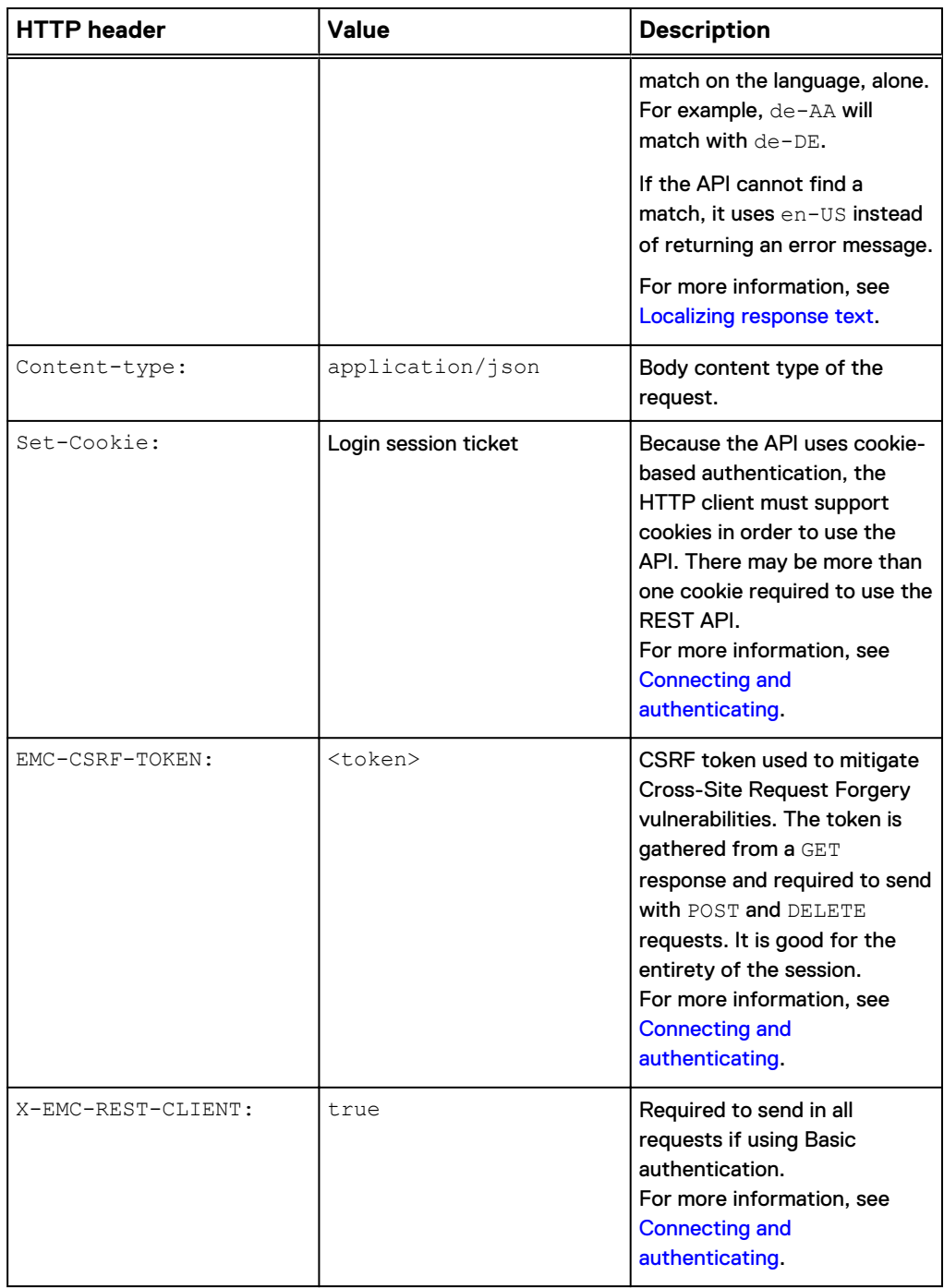

# **Request parameters**

The REST API supports the following request parameters:

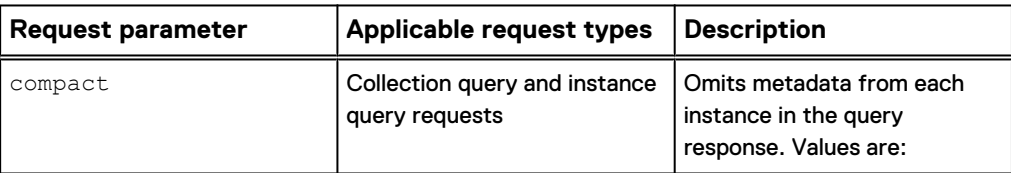

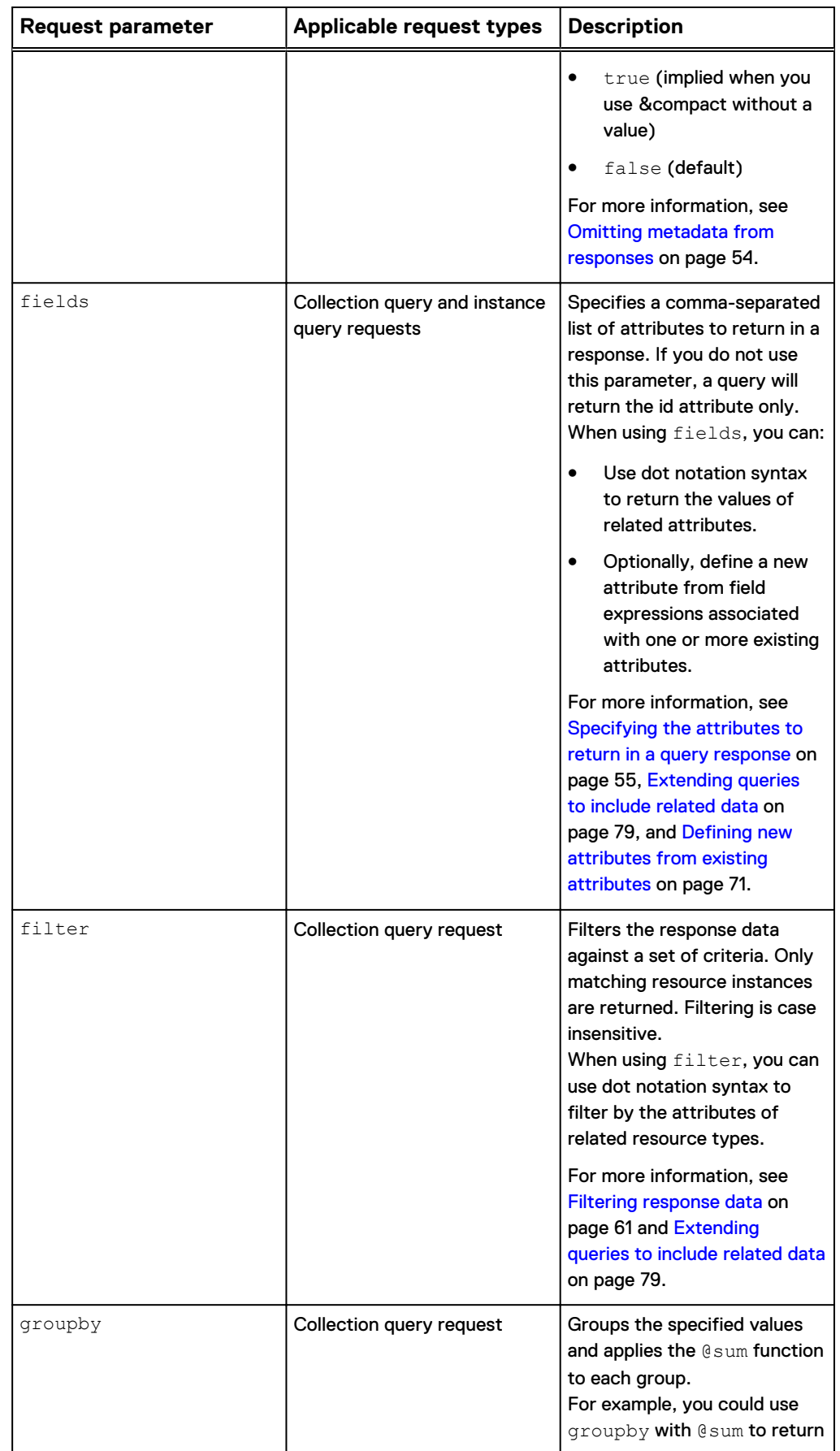

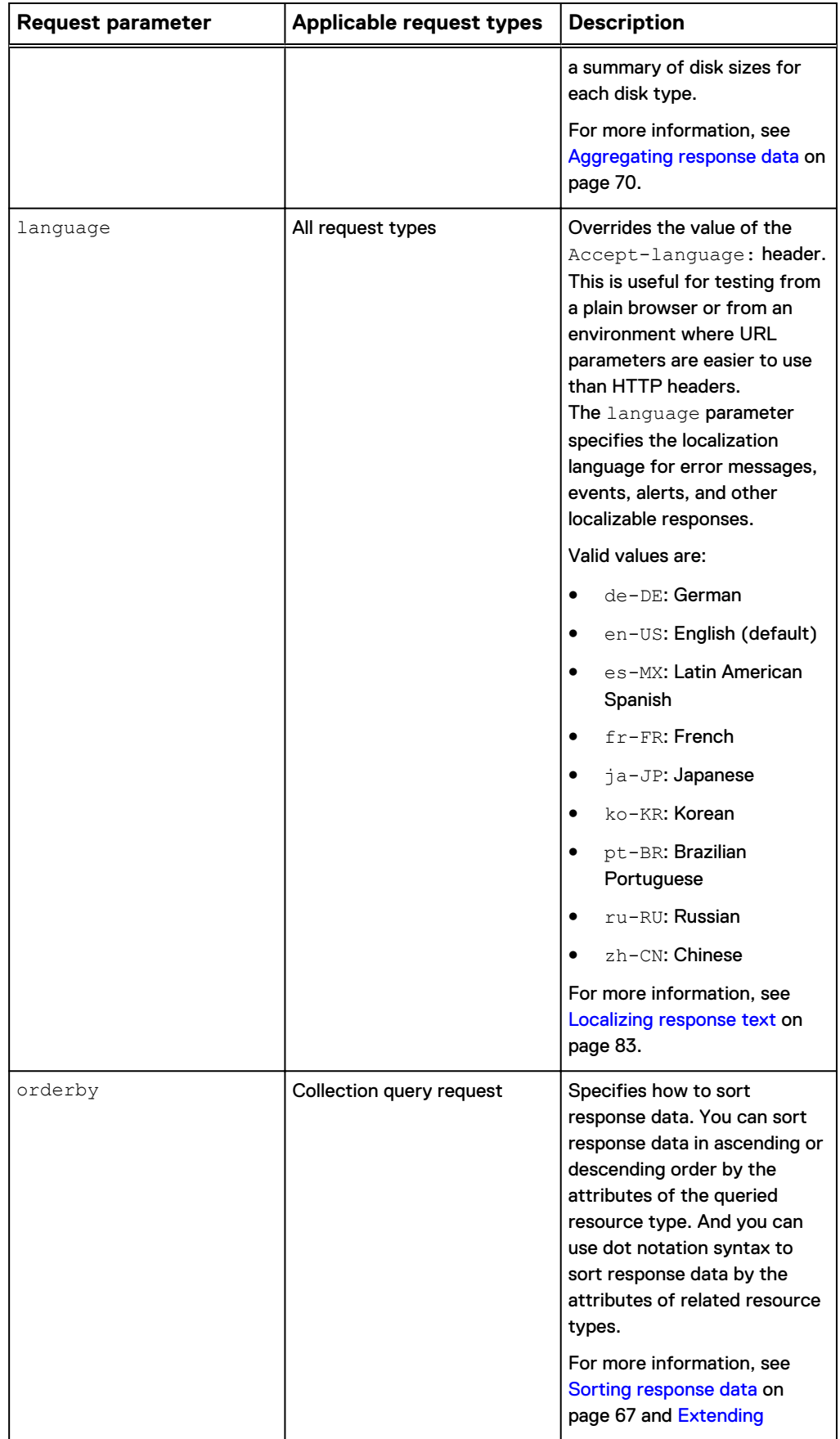

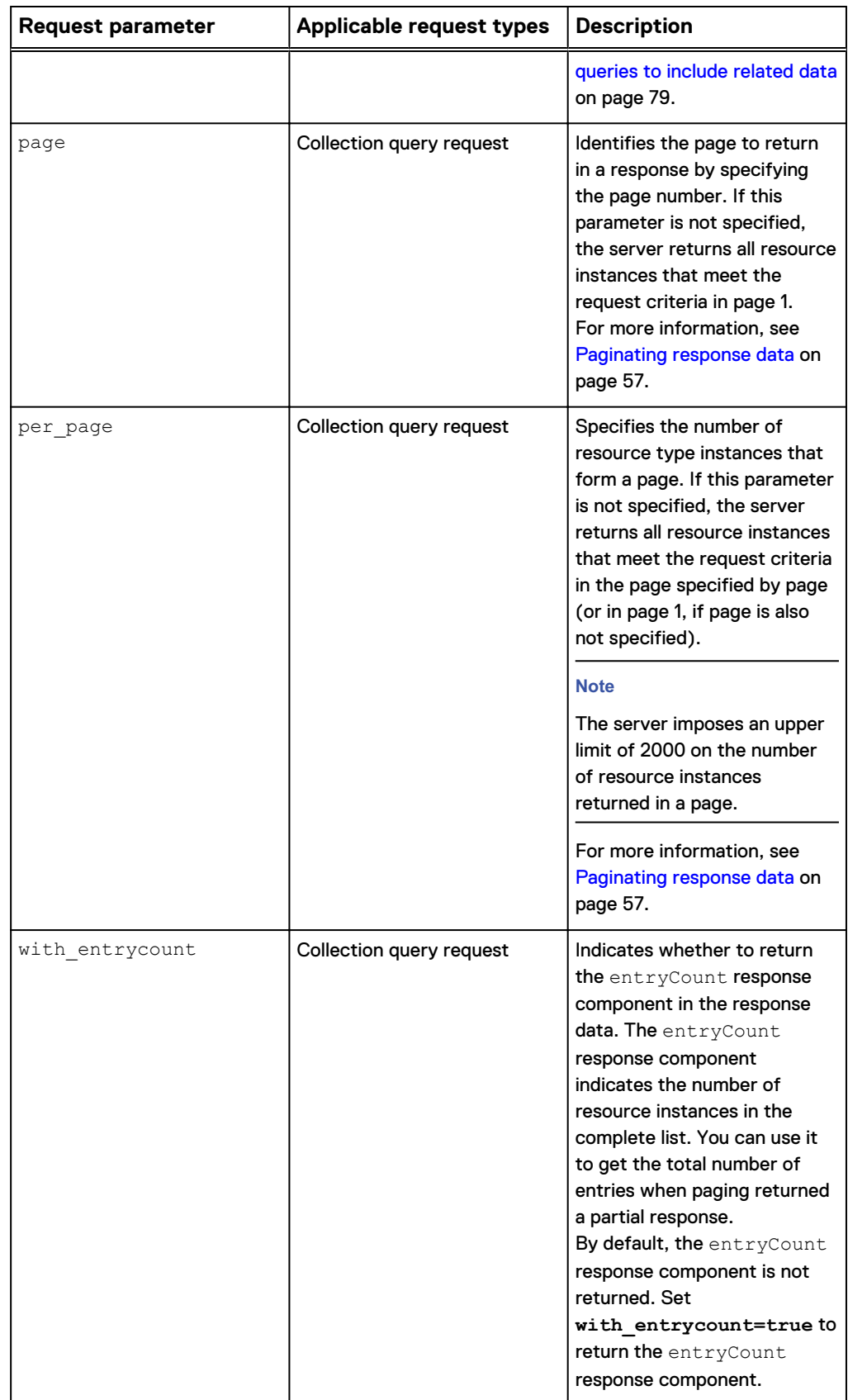

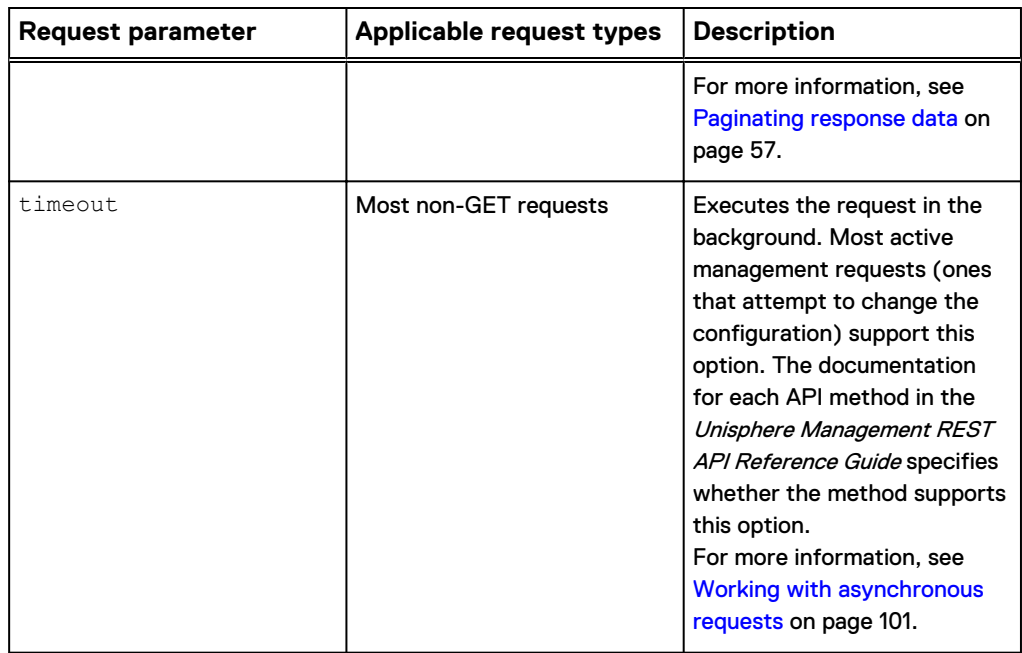

To use request parameters, append the parameters to the request URI. The first request parameter appended to the URI begins with a ? character. Additional request parameters begin with & instead of ?. You can combine request parameters and can use them in any order. If a request parameter is repeated, all but the last one is ignored.

#### **Example 1**

The following request uses a fields query parameter to return the name, and rpm attributes, a filter query parameter to return  $disk$  instances that have an RPM of 15000, and a compact query parameter to omit metadata from each instance in the query response. It also sets the with entrycount query parameter to true, so that the entry count is included in the response data. For readability purposes, this example omits URI encoding for the space character (%20) and % character (%25).

#### **Request**

```
GET api/types/disk/instances?fields=rpm,name&filter=rpm eq 
15000&compact=true&with_entrycount=true
```
#### **Response**

```
 {
  "@base": "https://10.108.53.216/api/types/disk/instances?
filter=rpm eq 15000&fields=rpm,name,id&per_page=2000&compact=true",
 "updated": "2015-12-02T21:03:14.446Z",
   "links": [
     {
       "rel": "self",
       "href": "&page=1"
    }
   ],
   "entryCount": 20,
  "entries": [
     {
       "content": {
        "id": "dpe disk 0",
         "name": "DPE Disk 0",
```

```
 "rpm": 15000
      }
    },
    {
      "content": {
 "id": "dpe_disk_1",
 "name": "DPE Disk 1",
        "rpm": 15000
      }
    },
    {
      "content": {
        "id": "dpe_disk_2",
 "name": "DPE Disk 2",
 "rpm": 15000
      }
    },
.
.
.
```
#### **Example 2**

The following request uses the per page and page query parameters to group returned disk instances into chunks of two instances per page and to return only the instances on page three. It also uses fields query parameter to return the name, pool and tierType attributes, and the compact query parameter to omit metadata from each instance in the query response:

#### **Request**

```
GET api/types/disk/instances?
per_page=3&page=2&fields=name,pool,tierType&compact=true
```
#### **Response**

```
{
  "@base": "https://10.245.23.125/api/types/disk/instances?
fields=name,tierType,id,pool.id&per_page=3&compact=true",
  "updated": "2015-11-19T22:47:53.424Z",
   "links": [
    {
      "rel": "self",
       "href": "&page=2"
     }
  \frac{1}{\sqrt{2}} "entries": [
     {
      "content": {
         "id": "dae_0_1_disk_3",
 "tierType": 20,
 "name": "DAE 0 1 Disk 3",
 "pool": {
 "id": "pool_1"
         }
       }
     },
     {
       "content": {
         "id": "dae_0_1_disk_4",
       "tierType": 20, "name": "DAE 0 1 Disk 4",
         "pool": {
```

```
 "id": "pool_1"
       }
      }
    },
    {
 "content": {
 "id": "dae_0_1_disk_5",
 "tierType": 20,
 "name": "DAE 0 1 Disk 5",
 "pool": {
 "id": "pool_1"
        }
     }
    }
  ]
}
```
## **URI patterns**

In a REST API, the client sends Uniform Resource Identifiers (URIs) to the server. Each URI acts as a template for which you specify a resource type, ID, and desired action.

#### **Basic URI patterns**

The following table describes the basic URI patterns that the Unisphere Management REST API supports:

Table 1 Basic URI patterns in the REST API

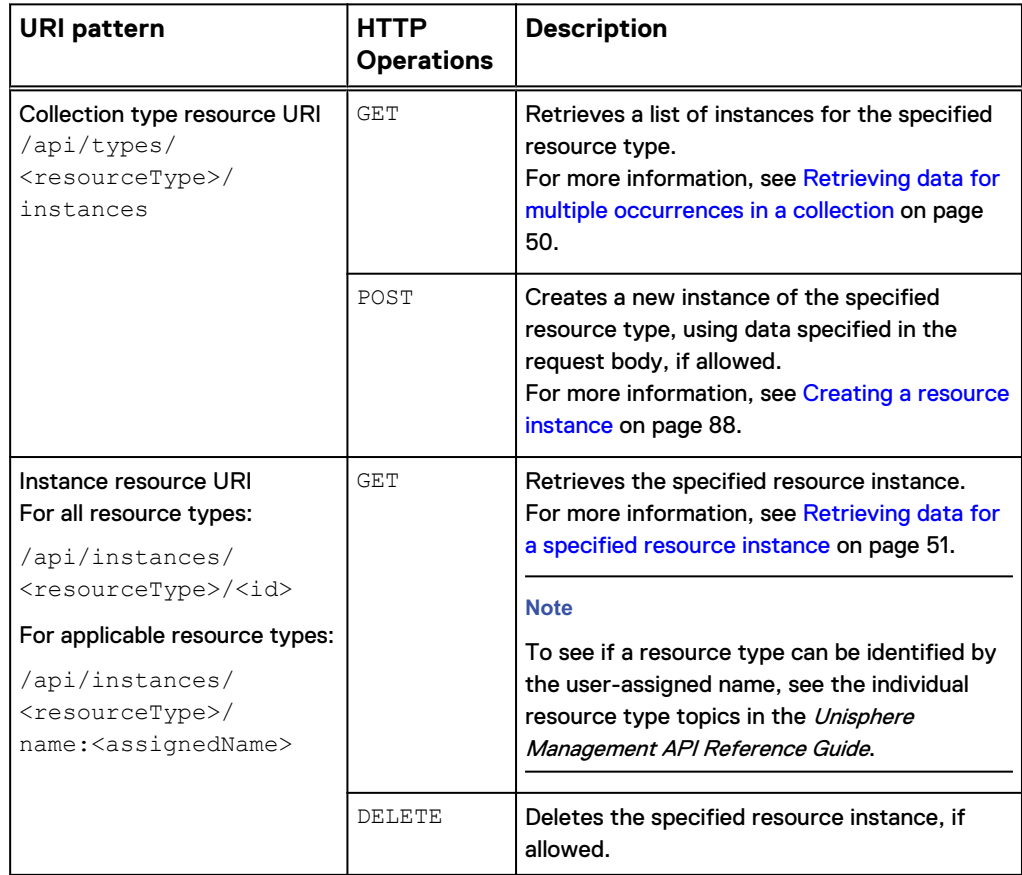

#### Table 1 Basic URI patterns in the REST API (continued)

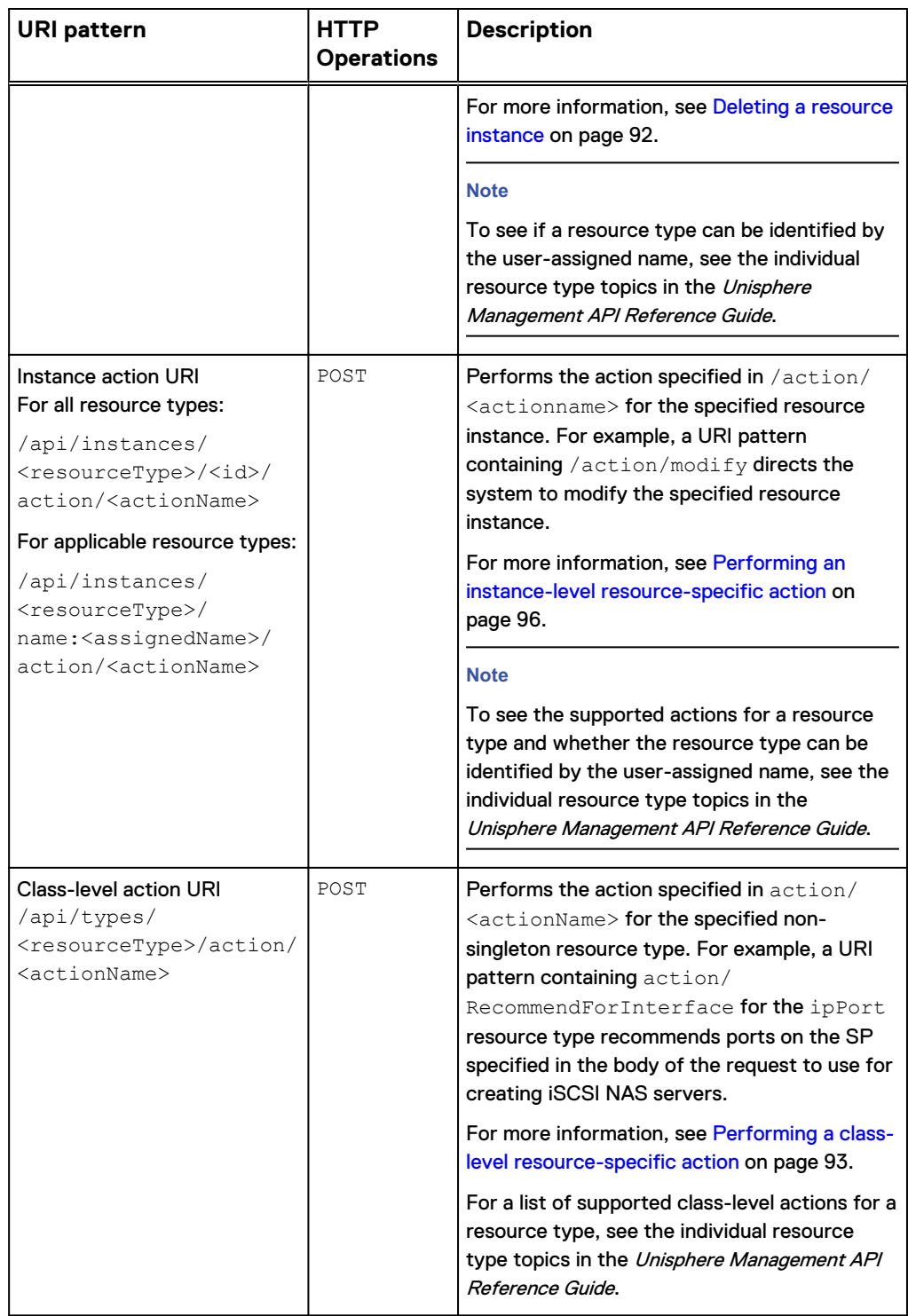

#### **URI patterns for downloading and uploading files**

The following table describes the URI patterns for downloading and uploading files that the Unisphere Management REST API supports:

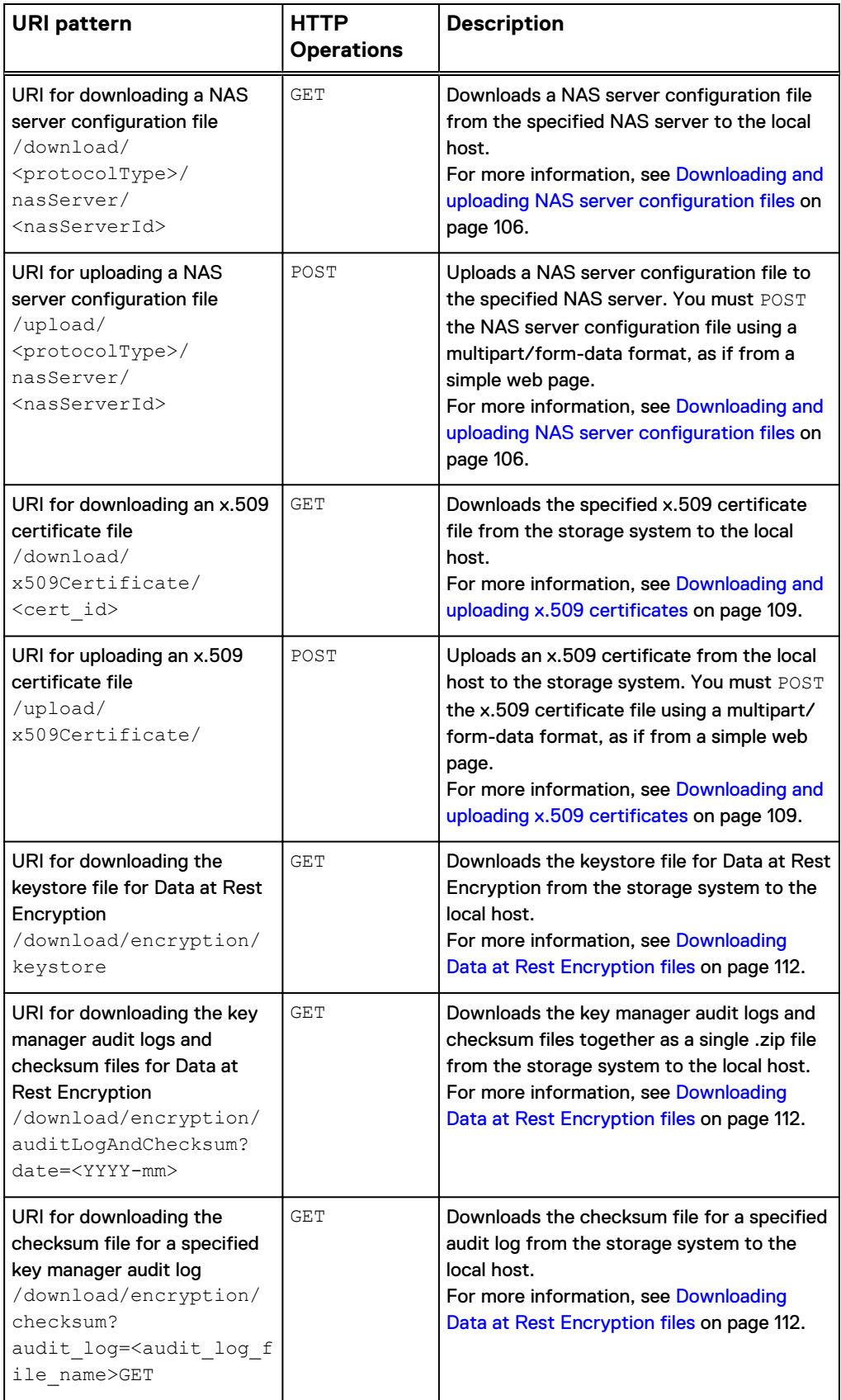

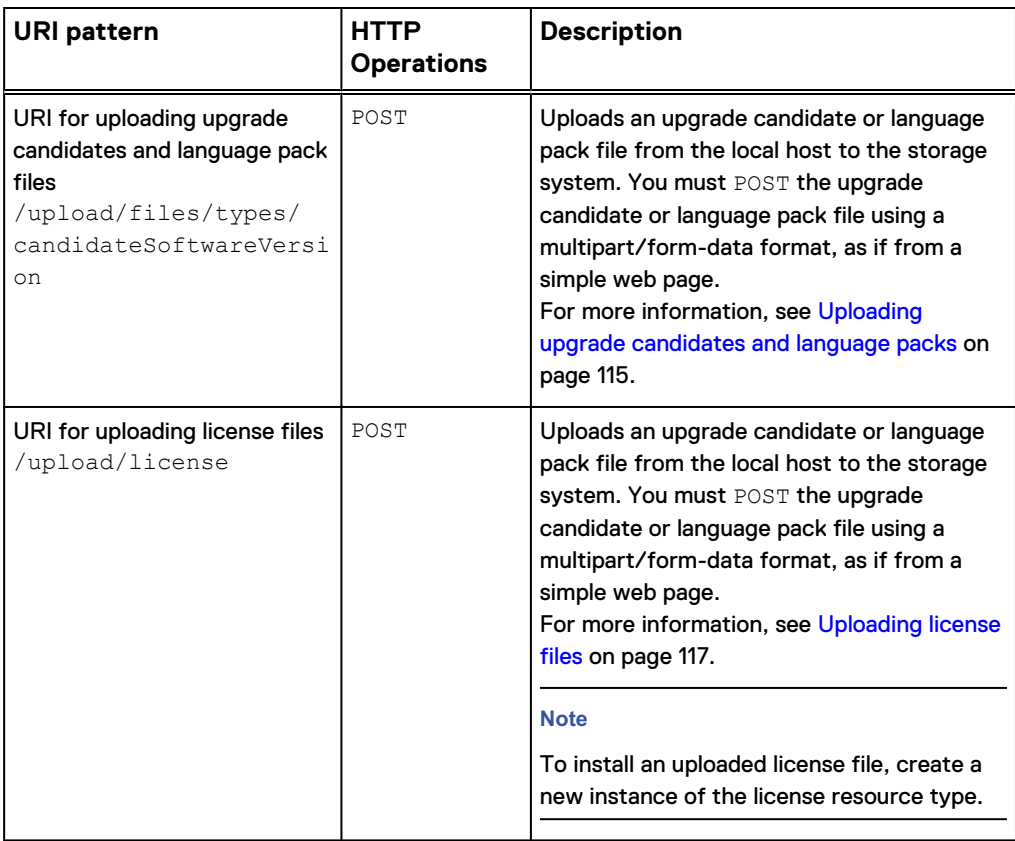

#### **Examples**

Retrieving all instances of the user resource type

GET /api/types/user/instances

#### Retrieving user instance 001

GET /api/instances/user/001

#### Creating a new user instance

POST /api/types/user/instances

#### Deleting user instance 001

DELETE /api/instances/user/001

#### Modifying user instance 001

POST /api/instances/user/001/action/modify

<span id="page-24-0"></span>Verifying connectivity from the storage server to the specified LDAP server (an instance-level action)

POST /api/instances/ldapServer/server1/action/verify

Recommending Ethernet ports to use for creating link aggregations (a class-level action)

POST /api/types/ethernetPort/action/RecommendForAggregation

Downloading the vasa\_http-vc1-cacert-1 x.509 certificate file to the local host

GET /download/x509Certificate/vasa\_http-vc1-cacert-1

#### Uploading a license file to the storage system

POST /api/upload/license

### **Request body**

A JSON request body for the Unisphere Management REST API consists of a collection of name:value pairs for a single resource type. The request body has the following syntax:

• For number or boolean values:

```
{
    <attributeName1>:<value1>,
    <attributeName2>:<value2>,
 .
 .
 .
}
```
• For IP, string, or datetime values:

```
{
    <attributeName1>:"<value1>",
    <attributeName2>:"<value2>",
 .
    .
 .
}
```
For example, the request body for a create request for the user resource type could contain the following values:

```
{
     "name": "June",
     "role": "operator",
```

```
26 Unity Family 4.3 Unisphere Management REST API Programmer's Guide
```
JSON request components

```
 "password": "Operator_EMC1!"
}
```
# <span id="page-26-0"></span>**CHAPTER 4**

# JSON response components

This chapter contains the following topics:

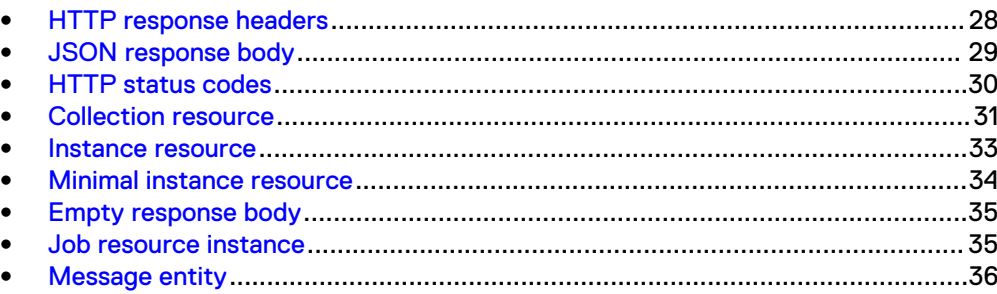

## <span id="page-27-0"></span>**HTTP response headers**

A response from the REST API always includes HTTP response headers that contain metadata about the response being sent. The following HTTP headers appear in every REST API response:

Table 2 HTTP response headers in the REST API

| <b>HTTP header</b> | <b>Description</b>                                                                                                    |
|--------------------|----------------------------------------------------------------------------------------------------|
| Status Code        | HTTP status code that indicates whether the<br>request was successful.                                                                                                    |
| Cache-Control      | Specifies whether the response can be cached<br>and/or stored in non-volatile storage. In this<br>version of the REST API, the value is always no-<br>cache, nostore, max-age=0, which indicates<br>information should not be cached or stored.                                                                                                 |
| Connection         | Specifies the preferred type of connection. In this<br>version of the REST API, the value is always<br>Keep-Alive, which means the client/server<br>connection is left open for the length of time<br>specified in the Keep-Alive header.                                                                                                    |
| Content-Language   | Indicates the language of the response content. If<br>the language specified in the request cannot be<br>found, the language defaults to en-US (US<br>English).                                                                                                    |
| Content-Type       | MIME type of the response. In this version of the<br>REST API, the value is always application/<br>json; version=4.0; charset=UTF-8.                                                                                                    |
| Date               | Date and time when the response was sent.                                                                                                    |
| EMC-CSRF-TOKEN     | Returned in the first GET request and required for<br>subsequent POST and DELETE requests.                                                                                                    |
| Expires            | Date and time when the response information is<br>considered to be expired.                                                                                                    |
| Keep-Alive         | The timeout parameter associated with the Keep-<br>Alive header specifies the length of time for<br>which the server will keep the client/server<br>connection open between requests, in seconds.<br>The max parameter specifies the number of<br>requests allowed per connection. If set to 0, an<br>unlimited number of requests are allowed. |
| Pragma             | Implementation-specific directives. In this version<br>of the REST API, the value is always no-cache,<br>which indicates that the application should<br>forward the request to the origin server, even if it<br>has a cached copy of what was requested.                                                                                        |
| Server             | REST API server name. In this version of the<br>REST API, the value is always Apache.                                                                                                    |

<span id="page-28-0"></span>Table 2 HTTP response headers in the REST API (continued)

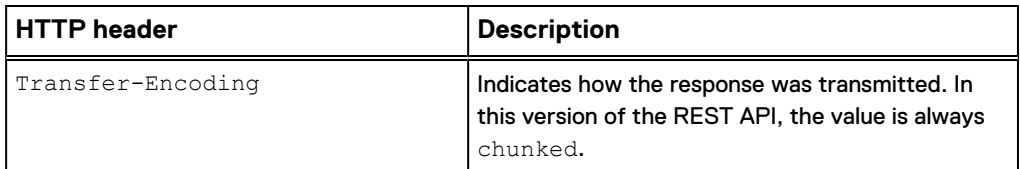

When you log into the REST API, the response also includes a Set-Cookie header, which contains information about the login session. The response can include other cookies as well. You must include these cookies in each request that uses this login session.

## **JSON response body**

If a request to the REST API is successful, the JSON response body contains data that represents the requested resources. If a request is unsuccessful, the response body contains a message entity. In both cases, the response body is a set of components enclosed by outer braces, with each component formatted as a name:value pair.

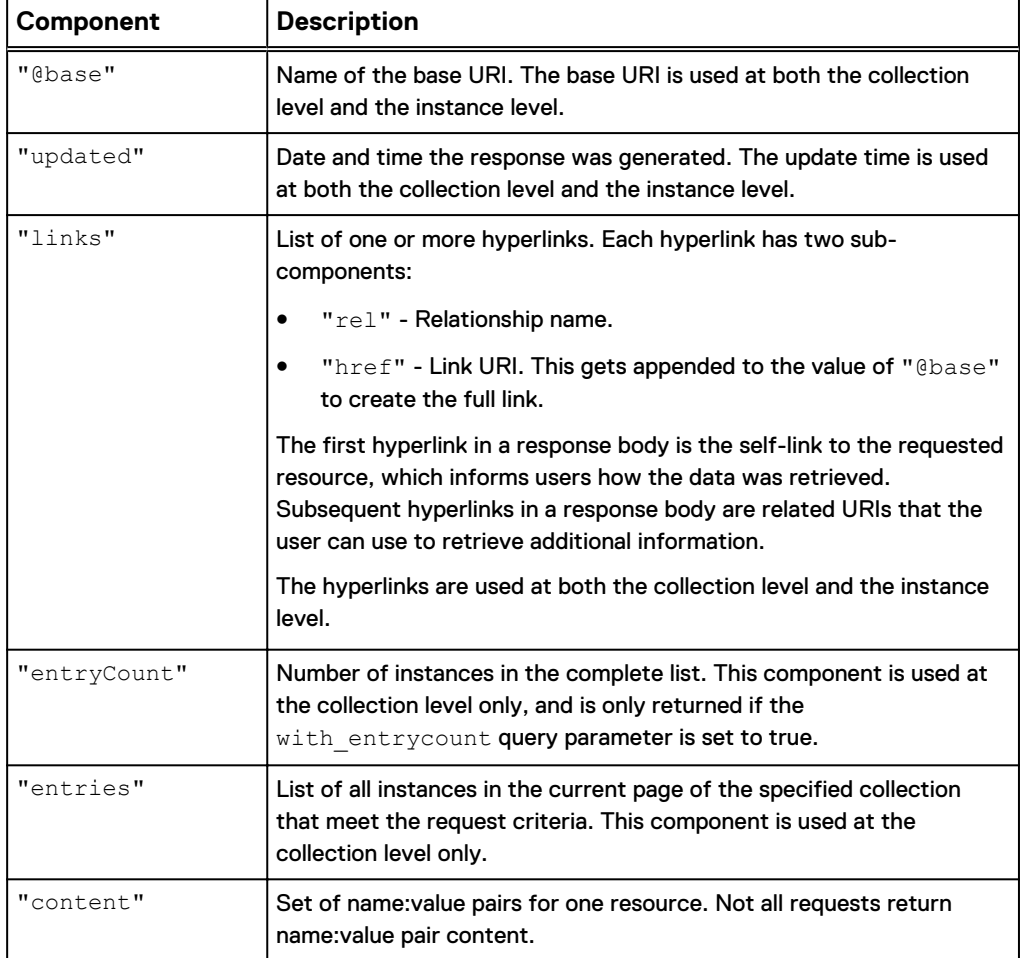

The following table describes the response body components:

The format of a response body depends on how the request was processed and whether the request was successful. The REST API supports the following types of response bodies:

- <span id="page-29-0"></span>**•** [Collection resource](#page-30-0)
- **•** [Instance resource](#page-32-0)
- **•** [Minimal instance resource](#page-33-0)
- [Empty response body](#page-34-0)
- **.** [Job resource instance](#page-34-0)
- [Message entity](#page-35-0)

## **HTTP status codes**

Every response to a REST API request includes an HTTP status code in the response header, which indicates whether the request was successful. If requests are unsuccessful (that is, if they return 4nn and 5nn HTTP status codes) the system returns a message entity that describes the problem.

The following table describes the HTTP status codes that apply to the REST API:

Table 3 HTTP status codes in the REST API

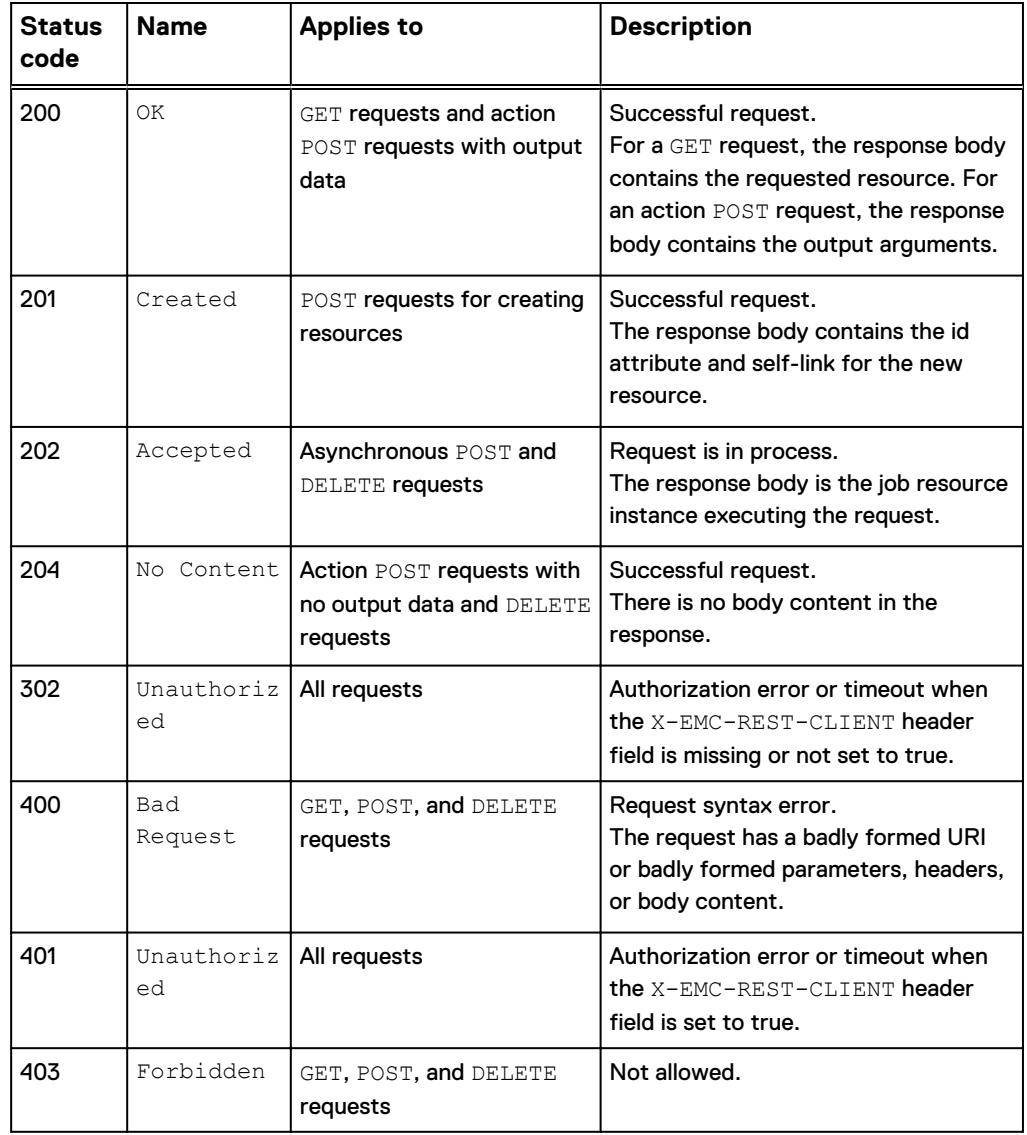

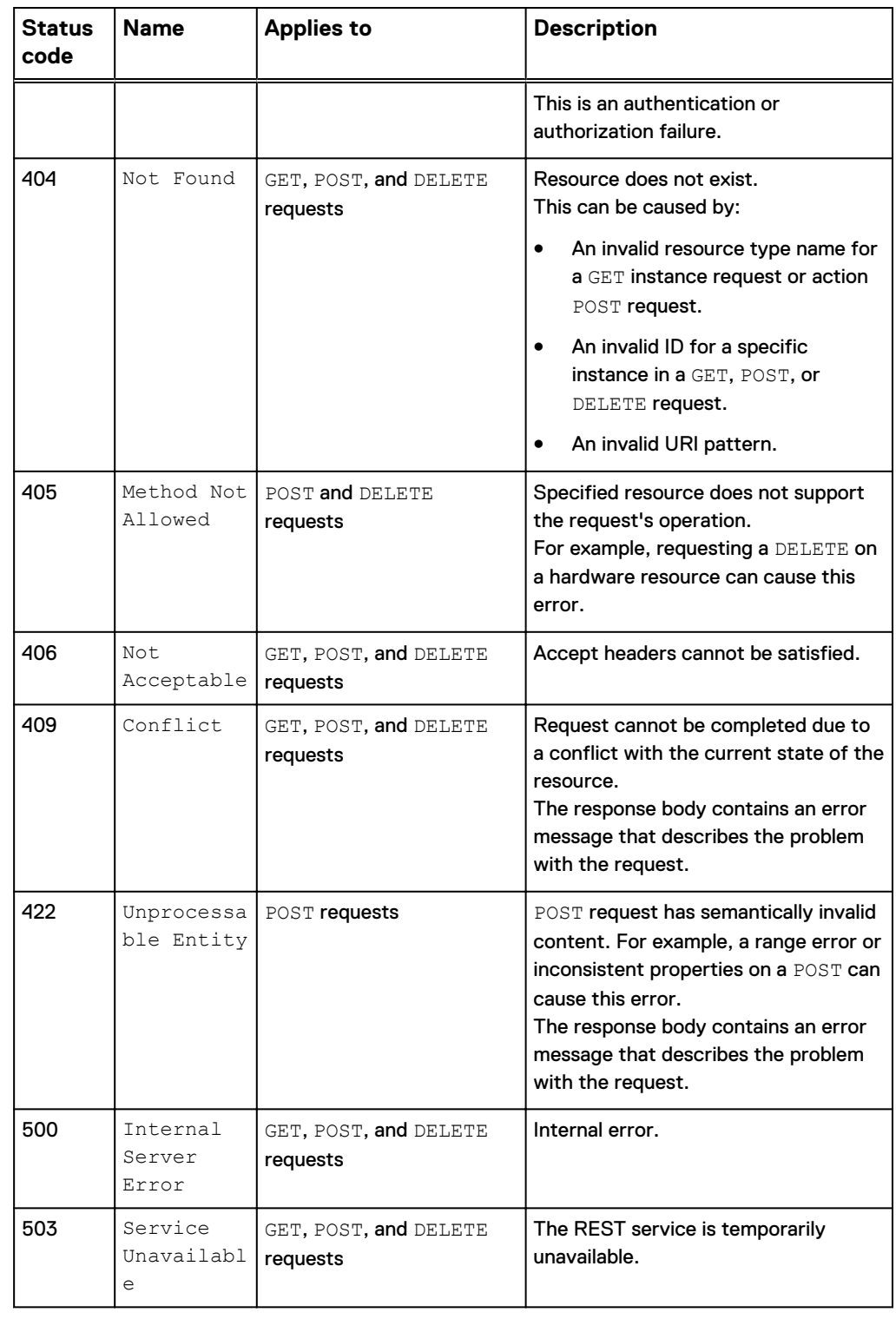

<span id="page-30-0"></span>Table 3 HTTP status codes in the REST API (continued)

## **Collection resource**

A collection resource occurs in response to a GET collection request that results in a 200 OK HTTP status code. By default, the response body for a list contains the id for all instances in the resource type collection. You can specify additional fields to return by using the ?fields query parameter. You also can limit the amount of data returned by using the ?page, ?per page, ?filter, and ?compact query parameters.

The following example illustrates the components of a collection resource. It shows a collection resource returned in response to a GET collection request for the alert resource type. In this example, the query returns the id, severity, and description of each alert in the storage system. Paging is set to 10 instances per page. Spaces outside the quoted strings are used for readability, and are not significant.

#### **Request**

```
GET https://10.245.23.125/api/types/alert/instances
  ?fields=severity, description?per page=10
```
#### **Response**

```
{
  "@base": "https://10.245.23.125/api/types/alert/instances?
fields=severity,description
?per_page=10,id&per_page=2000"
```
Collection base URI and paging specification for this response. All links within this scope use this base URI. The per page parameter (?per page=10) specifies 10 instances per page.

"updated": "2015-11-19T21:18:30.613Z",,

Date and time the response was generated.

```
"links": [
     \left\{ \begin{array}{c} \end{array} \right\} "rel": "self",
 "href": "&page=1"
        }
     ],
```
A self-link and a set of hyperlinks to the first, previous, and next pages in the list, relative to the page in this response. In JSON, this is called an array. Only the relevant hyperlinks appear, so if you are on page 1, the hyperlink to the previous page does not appear.

```
"entries": [
     {
 "@base": "https://10.245.23.125/api/instances/alert",
 "updated": "2015-11-19T21:18:30.613Z",
       "links": [
        \left\{ \right. "rel": "self",
           "href": "/alert_1"
         }
\qquad \qquad "content": {
         "id": "alert_1",
        "severity": \overline{4},
         "description": "The DNS client configured for the NAS server has
```

```
faulted.
Contact your service provider."
 }
\}, {
 "@base": "https://10.245.23.125/api/instances/alert",
 "updated": "2015-11-19T21:18:30.613Z",
       "links": [
         {
           "rel": "self",
          "href": "/alert_2"
         }
       ],
       "content": {
         "id": "alert_2",
        "severity": \overline{6},
         "description": "The component is operating normally. No action is 
required."
       }
     },
```
List of all instances in the specified collection that meet the request criteria. The response includes the following information for each instance:

- Instance base URI. This URI uses a different pattern than the collection URI.
- Date and time the response was generated.
- Self-link to this resource.
- **•** Attribute values as a set of name:value pairs.

Using the ?compact=true query parameter suppresses the instance base URI and links.

#### **Instance resource**

An instance resource occurs in response to a GET instance request that results in a 200 OK HTTP status code. By default, this response body contains all available information about the requested resource instance. (The same information appears in the "entries" array of the collection resource.) You can limit the amount of data returned by using the ?fields, and ?compact query parameters.

The following example illustrates the components of an instance resource. It shows an instance resource returned in response to a GET instance request for the alert resource type with an id of alert\_1. Spaces outside the quoted strings are used for readability, and are not significant.

#### **Request**

```
GET https://10.245.23.125/api/instances/alert/alert_1?
fields=severity,description
```
#### **Response**

{

```
 "@base": "https://10.245.23.125/api/instances/alert",
```
Instance base URI. All links within this scope use this base URI.

```
 "updated": "2015-11-19T21:36:40.360Z",
Date and time the response was generated.
 "links": [
 \left\{\begin{array}{ccc} \end{array}\right\} "rel": "self",
         "href": "/ alert 1"
        }
      ],
Self-link to this resource. Using the ?compact=true query parameter suppresses this link.
   "content": {
     "id": "alert_1",
  "severity": 4,
  "description": "The DNS client configured for the NAS server has 
 faulted. Contact your service provider."
   }
 }
Returned content, in which the attribute values are a set of name:value pairs.
```
## **Minimal instance resource**

A minimal instance resource occurs in response to a POST operation for create that results in a 201 Created HTTP return code. This response body contains the id attribute and a self-link for the new resource instance.

The following examples illustrate the components of a minimal instance resource. It shows a minimal instance resource returned in response to a successful POST request for creating a new user configuration. The request body contains the arguments used to populate the new configuration.

Example 1 Example

**Request**

POST https://10.6.9.55/api/types/user/instances

#### **Request body**

```
 {
 "name": "Operator4",
 "role": "operator",
   "password":"Password456!"
}
```
#### **Response**

#### <span id="page-34-0"></span>Example 1 Example (continued)

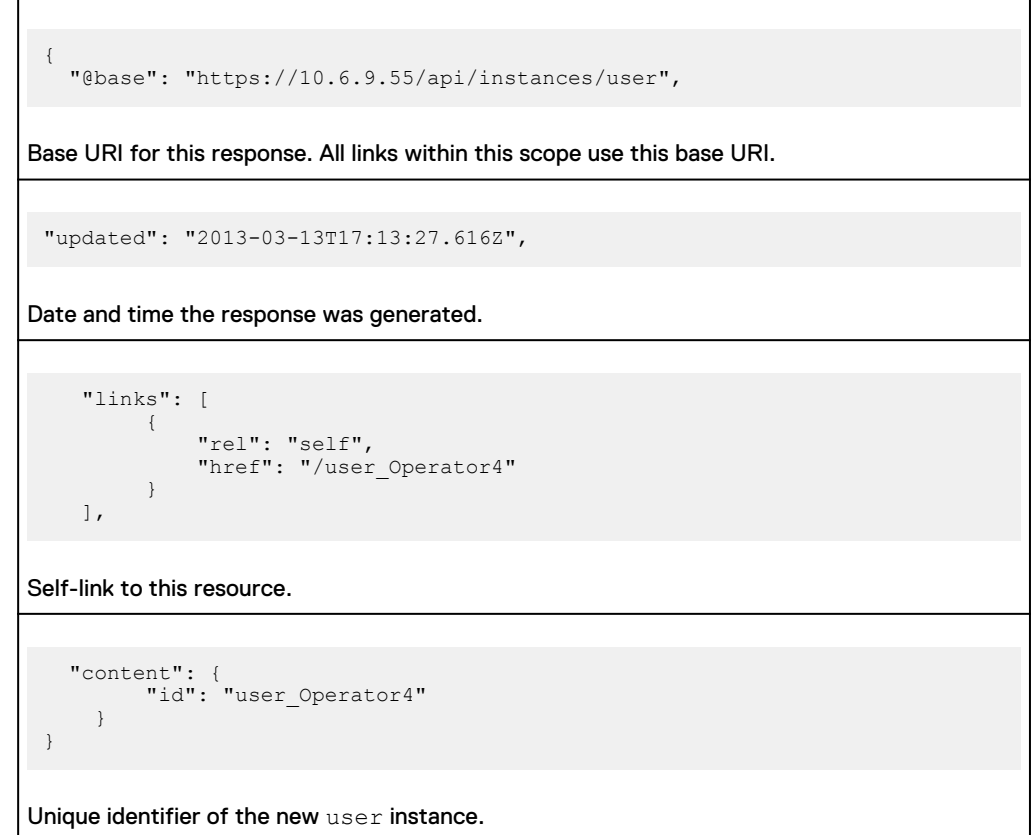

### **Empty response body**

An empty response body occurs in response to a DELETE request that results in a 204 No Content status code (which indicates success). In this circumstance, response headers are returned with the empty response body. An empty response body also occurs in response to an action POST request that does not have output data and that results in a 204 No Content status code (indicating success).

### **Job resource instance**

A job resource instance occurs in response to an asynchronous request that results in a 202 Accepted HTTP return code. This response body contains the id attribute and self-link for the  $\dagger \circ b$  resource instance. You can query the  $\dagger \circ b$  resource instance to find out whether the job completed and to get the response to the asynchronous request. For a description of the  $j \circ b$  resource type, see the job topic in the *Unisphere* Management REST API Reference Guide.

The following example returns a job resource instance in response to a successful asynchronous request.

<span id="page-35-0"></span>Request:

```
POST https://10.108.127.27/api/instances/user/user_Fredsmith/
action/modify?timeout=1
```
#### Response:

```
{
  "tasks": [
    {
       "name": "Common UIS job",
        "state": 0
     }
  ],
  "stateChangeTime": "2014-02-11T08:29:10.916Z",
  "submitTime": "2014-02-11T08:29:10.351Z",
  "estRemainTime": "00:01:40.000",
  "progressPct": 0,
  "methodName": "user.modify",
  "id": "N-67",
 "name": "Common UIS job",
  "state": 2
}
```
### **Message entity**

A message entity is an instance of the message global embedded type. It occurs in response to an unsuccessful request; that is, a request that returns a 4*nn* or 5*nn* HTTP status code. Unlike the response bodies returned by successful requests, a message entity cannot be queried independently.

The server localizes message entity text according to the locale specified in the Accept-languages request header or the language request parameter.

The following example shows a message entity returned from a request in which the alert resource type is misspelled. For a description of the message entity attributes, see the Unisphere Management REST API Reference Guide.

#### Request:

GET https://10.6.7.21/api/instances/alrt

#### Response

```
{
     "error": {
         "errorCode": 131149829,
         "httpStatusCode": 404,
         "messages": [
\{ "en-US": "The requested resource does not 
exist. (Error Code:0x7d13005)"
 }
\frac{1}{2}, \frac{1}{2}, \frac{1}{2} "created": "2014-01-14T08:12:34.803Z"
```
}

}

JSON response components

# CHAPTER 5

# JSON encodings

This chapter contains the following topics:

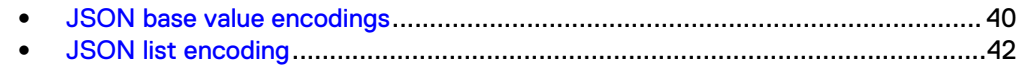

# <span id="page-39-0"></span>**JSON base value encodings**

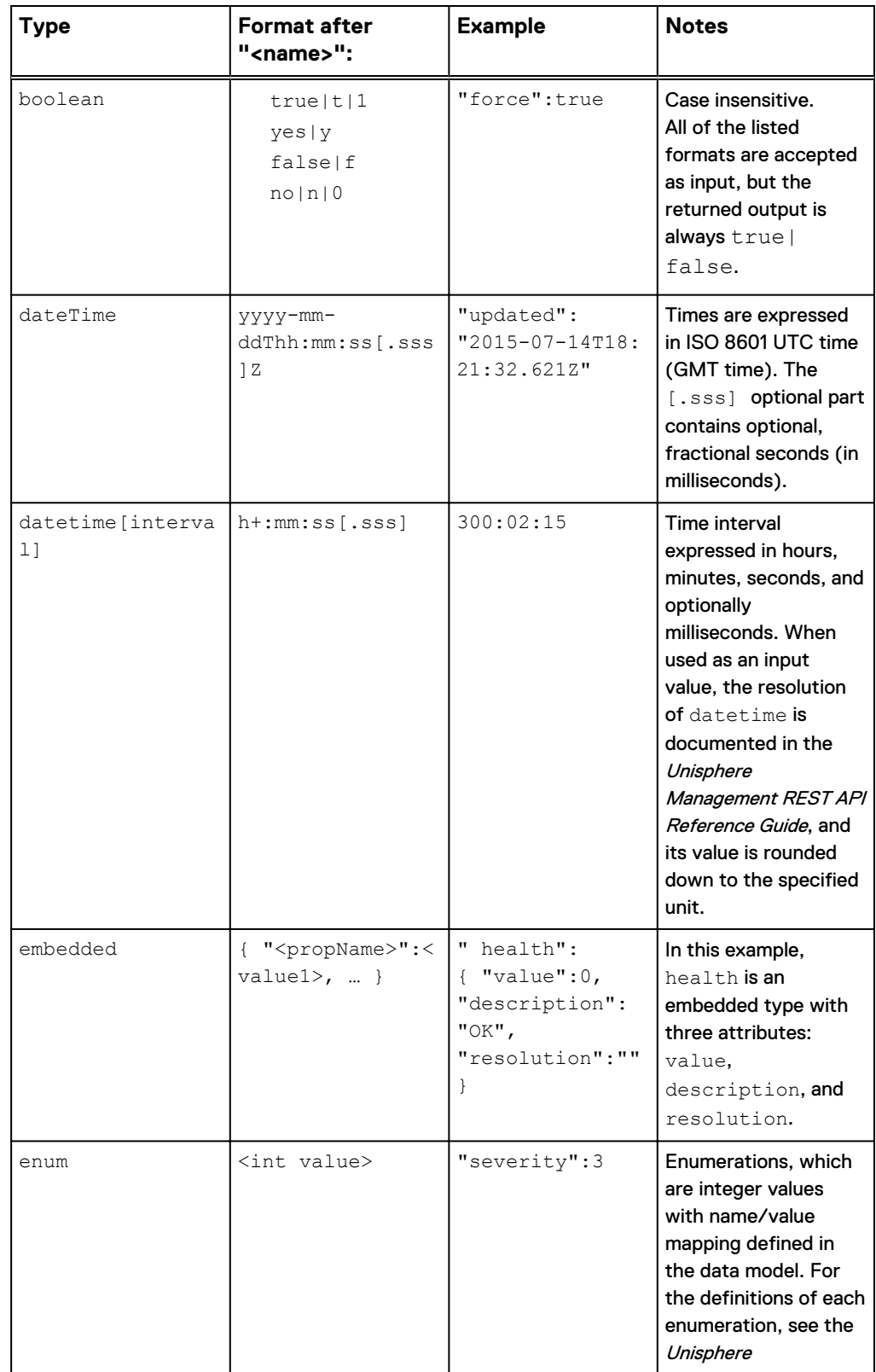

The following table shows the JSON encodings for each base type:

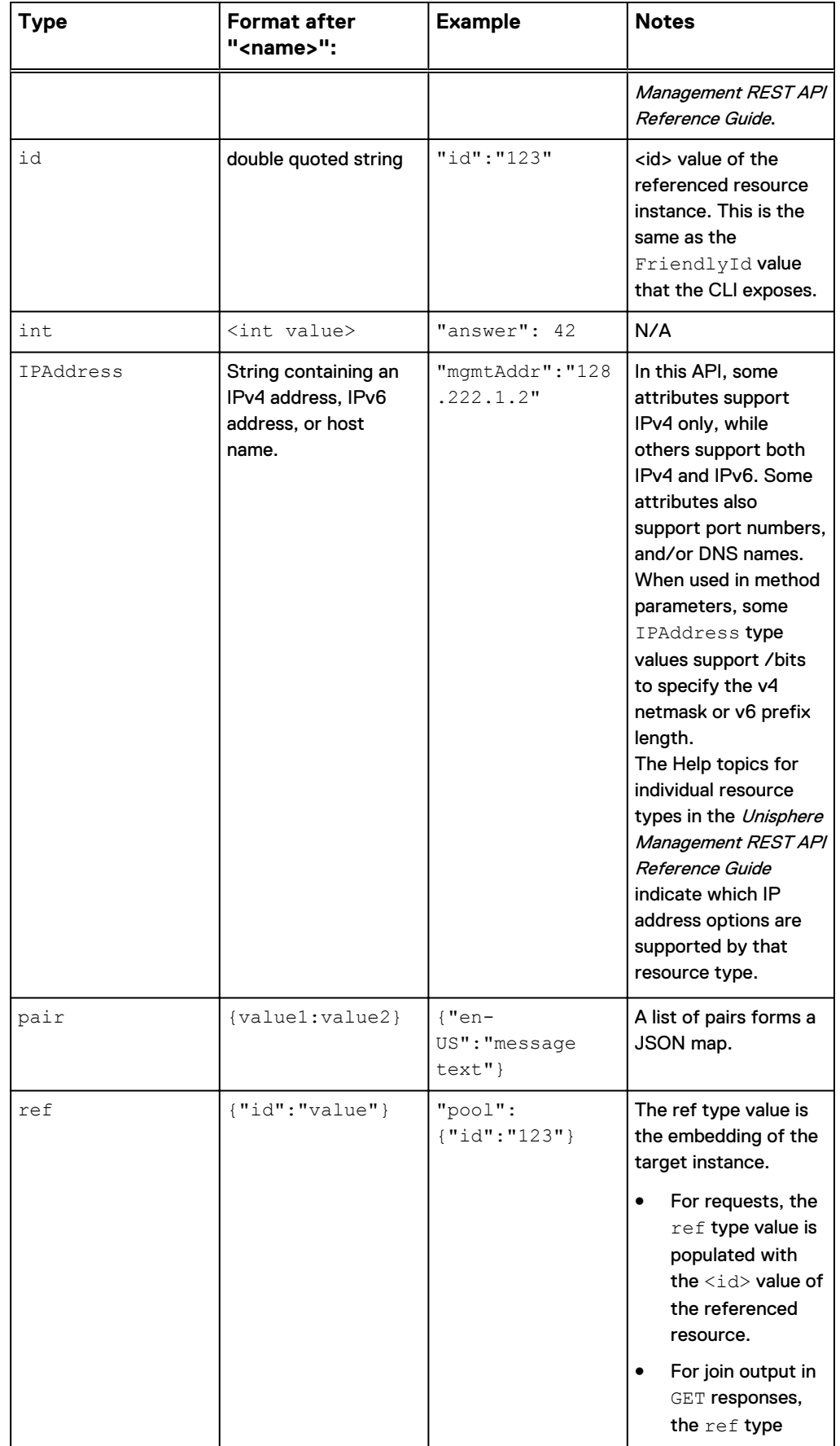

<span id="page-41-0"></span>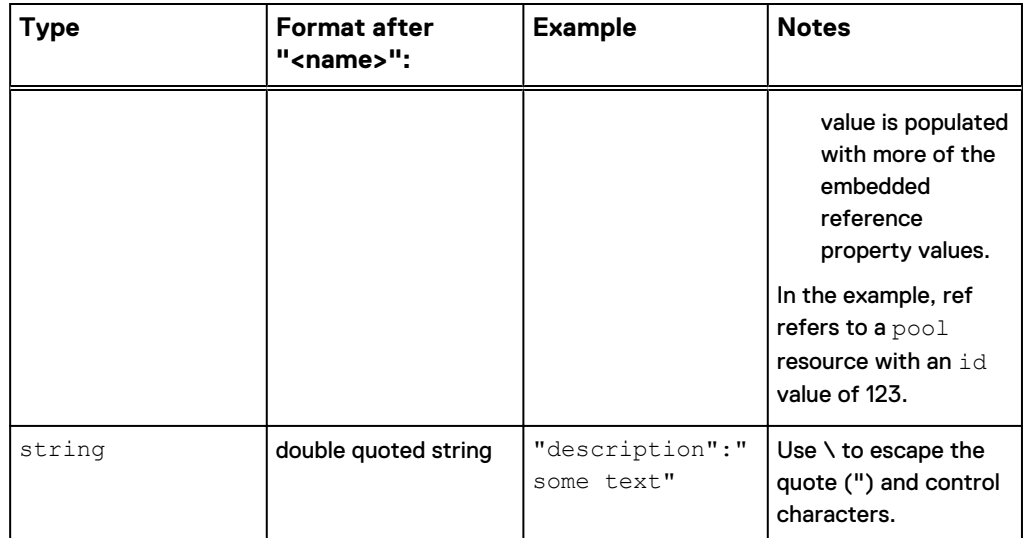

## **JSON list encoding**

A JSON list is a list of values with the following format:

```
[ <value1>,
<value2>, <value3>,...]
```
where:

- Square brackets enclose the list.
- Commas separate each value.
- $\bullet$   $\lt$ value> can be another list or any of the base value encoding formats.

JSON lists can be empty.

#### **Examples**

The following example shows an empty list:

"ScheduleDays" : [ ]

The following example shows a list with one value:

```
"scheduleDays" : [ 2 ]
```
The following example shows a list with three values:

"scheduleDays" : [ 2, 3, 4 ]

# CHAPTER 6

# Preparing to make a request

This chapter contains the following topics:

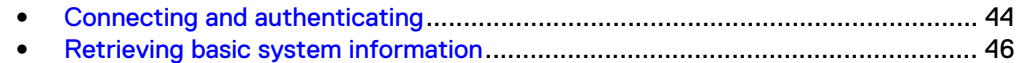

## <span id="page-43-0"></span>**Connecting and authenticating**

Every request to the Unisphere Management REST API must be authenticated, except for queries to the basicSystemInfo resource type. The Unisphere Management REST API uses the standard HTTP Basic access authentication mechanism to authenticate REST requests. The same users, whether defined in LDAP or defined locally, are valid for REST, CLI, or GUI access.

#### **Logging into the Unisphere Management REST API server**

To log into the REST API server, include this header in a GET request:

X-EMC-REST-CLIENT: true

This tells the server to use the HTTP Basic access authentication mechanism to authenticate the login request.

The server returns the following in response to a successful login:

- A 200 OK HTTP status code.
- Login session cookies, which are required for all subsequent requests.
- EMC-CSRF-TOKEN token header, which is required for POST and DELETE requests. This token header is good for the entirety of the session.
- Ticket Granting Cookie (TGC), which is required when you are interacting with the authentication service.

To use Basic access authentication, you must include X-EMC-REST-CLIENT: true in each request to authenticate the login session.

The following table summarizes the items to include in requests subsequent to the first GET request in a session:

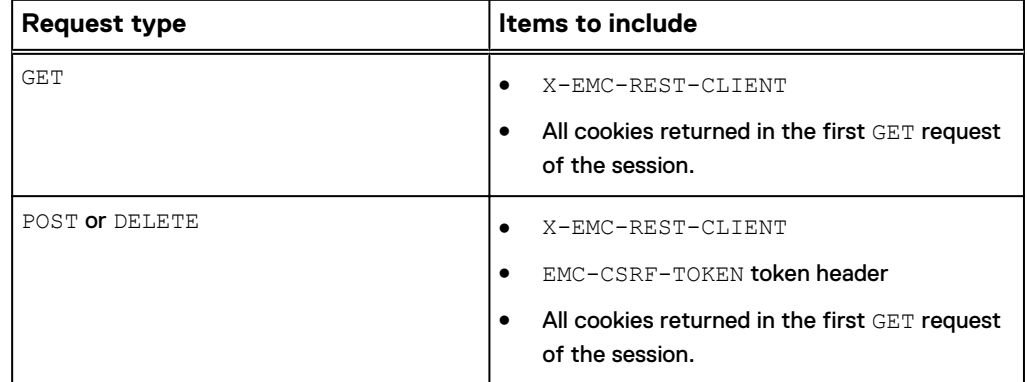

The following headers should also be included in requests:

- Accept: application/json (to indicate that the format of the response content is JSON)
- Content-type: application/json (to indicate that the format of the request contains body is JSON; required if there is a request body)

#### **Obtaining login session information**

Query the loginSessionInfo resource type to find out basic information about the current session. The following table describes the information returned in response to a successful query of the loginSessionInfo resource type:

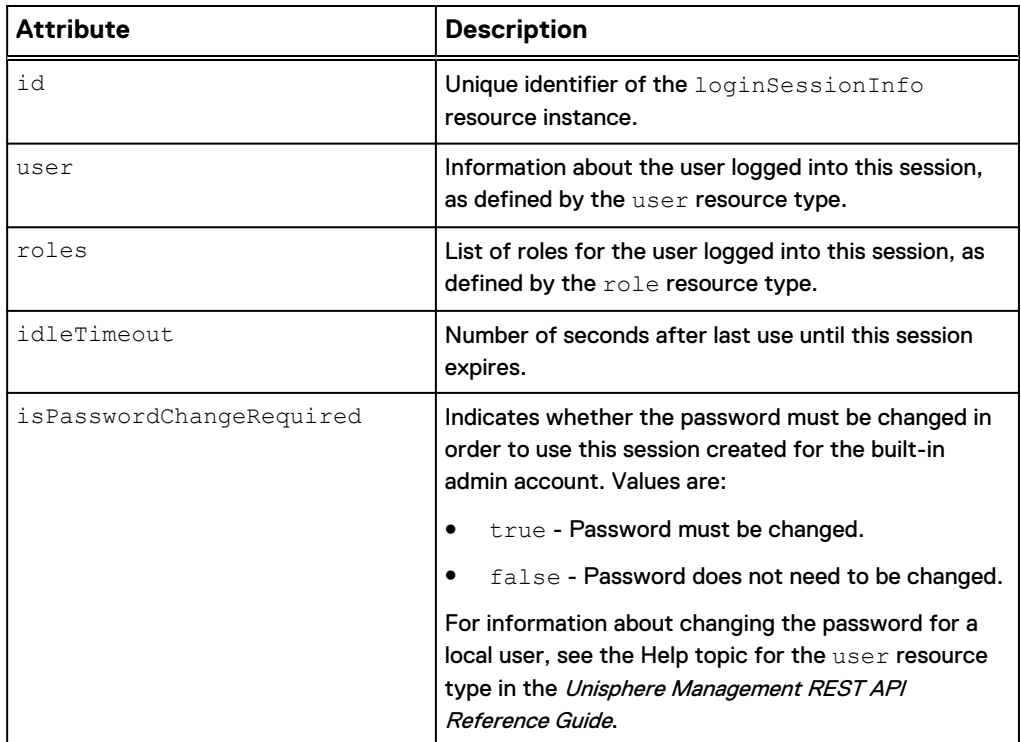

For example:

```
 "content": {
 "id": "admin",
      "roles": [
        {
        "id": "administrator"
 }
\qquad \qquad "user": {
 "id": "user_admin"
\qquad \qquad "idleTimeout": 3600,
 "isPasswordChangeRequired": false
     }
```
#### **Logging out of the Unisphere Management REST API server**

Use the following request components to log out of the storage system to which the login request was made:

#### Header:

```
Accept: application/json
Content-Type: application/json
X-EMC-REST-CLIENT: true
<T<C><All other cookies returned in the first GET request of the 
session>
```
#### Operation:

POST

#### <span id="page-45-0"></span>URI pattern:

```
/api/types/loginSessionInfo/action/logout
```
#### Body

```
{
"localCleanupOnly" : "true"
}
```
The server returns a 204 No Content HTTP status code and an empty response body in response to a successful local logout.

If you set the localCleanupOnly argument to "false" or you do not specify it, the client will log out of all storage systems in the overall SSO session.

## **Retrieving basic system information**

Use the following request components to access basic system information before logging into the REST API:

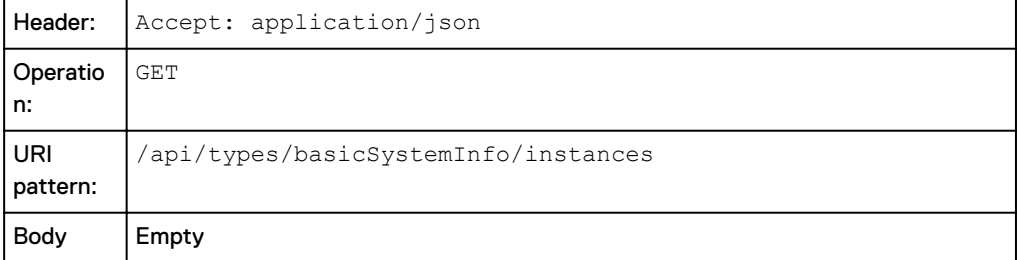

If the request succeeds, it returns a 200 OK HTTP status code and basic system information in the response body. If it does not succeed, it returns a 4*nn* or 5*nn* HTTP status code and a message entity.

The following table describes the information returned in response to a successful request to the basicSystemInfo resource type:

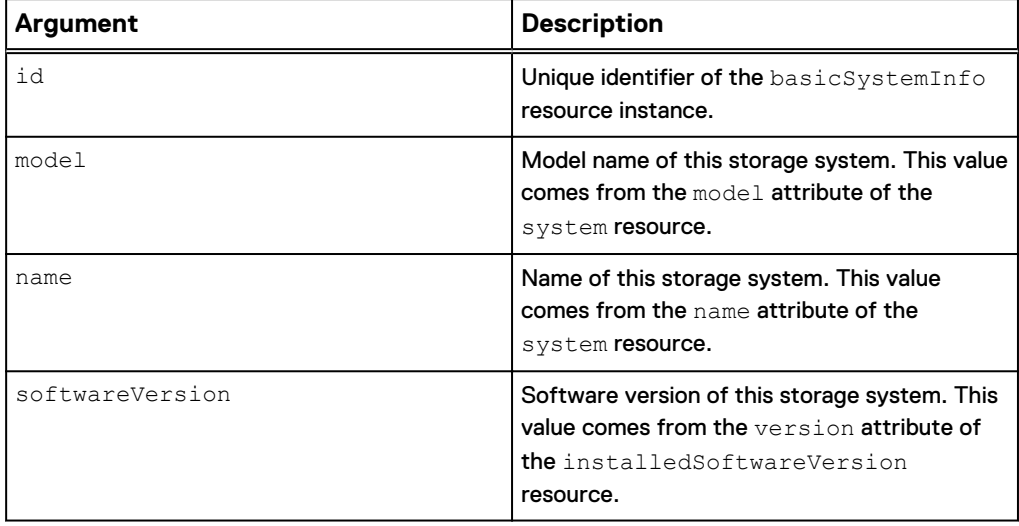

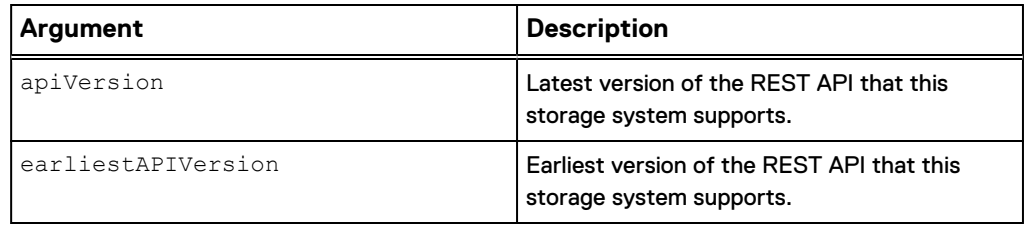

Preparing to make a request

# CHAPTER 7

# Querying a resource

This chapter contains the following topics:

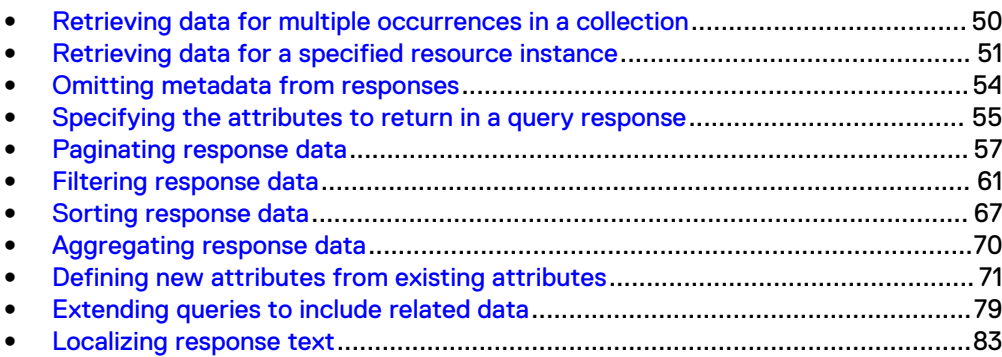

## <span id="page-49-0"></span>**Retrieving data for multiple occurrences in a collection**

To retrieve data for multiple occurrences of a resource type, use the following request components:

#### Header

Accept: application/json

#### **Operation**

GET

#### URI pattern

/api/types/<resourceType>/instances

where  $\langle\textit{resourceType}\rangle$  is the resource type for the collection you want to return.

For additional functionality, such as paging, filtering, and localizing return messages, you can append one or more request parameters to the URI.

#### Body

Empty.

If the request succeeds, the server returns a 200 OK HTTP status code and a collection resource in the response body. If the request does not succeed, the server returns a 4nn or 5*nn* HTTP status code and a message entity in the response body.

By default, the response to a GET collection request includes only the unique identifier (id attribute) of the specified resource type. You can use the following request parameters to customize the returned data:

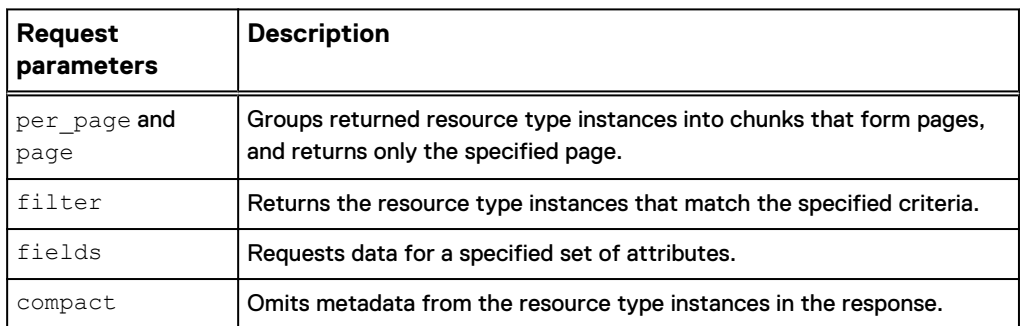

The collection resource returned by a collection query contains a base URI and selflink for each instance in the list. You can create an instance query for a particular instance by appending the base URI to the instance's self-link.

#### **Example**

The following request returns the unique identifiers of all resources in the alert resource collection. The fields parameter specifies that the value for the severity and description attributes should also be returned. This example shows two returned instances:

#### <span id="page-50-0"></span>Header

```
 Accept: application/json
```
#### Request

```
GET https://10.108.53.216/api/types/alert/instances?
fields=severity,description
```
#### Request body

Empty.

#### Response body

```
"entries": [
       {
          "@base": "https://10.245.23.125/api/instances/alert",
          "updated": "2015-11-19T21:18:30.613Z",
          "links": [
             {
                "rel": "self",
                "href": "/alert_1"
             }
\qquad \qquad "content": {
             "id": "alert_1",
            "severity": \overline{4},
             "description": "The DNS client configured for the NAS 
server has faulted. Contact your service provider."
          }
       },
       {
          "@base": "https://10.245.23.125/api/instances/alert",
          "updated": "2015-11-19T21:18:30.613Z",
          "links": [
\left\{ \begin{array}{cc} 0 & 0 & 0 \\ 0 & 0 & 0 \\ 0 & 0 & 0 \\ 0 & 0 & 0 \\ 0 & 0 & 0 \\ 0 & 0 & 0 \\ 0 & 0 & 0 \\ 0 & 0 & 0 \\ 0 & 0 & 0 \\ 0 & 0 & 0 \\ 0 & 0 & 0 \\ 0 & 0 & 0 & 0 \\ 0 & 0 & 0 & 0 \\ 0 & 0 & 0 & 0 \\ 0 & 0 & 0 & 0 & 0 \\ 0 & 0 & 0 & 0 & 0 \\ 0 & 0 & 0 & 0 & 0 \\ 0 & 0 & 0 & 0 & 0 \\ 0 & 0 & 0 & 0 & 0 "rel": "self",
                "href": "/alert 2"
 }
         \frac{1}{\sqrt{2}} "content": {
             "id": "alert_2",
            "severity": 6, "description": "The component is operating normally. No 
action is required."
          }
       },
```
### **Retrieving data for a specified resource instance**

To retrieve data for a specified resource instance, use the following request components:

#### Header

Accept: application/json

#### **Operation**

GET

#### URI patterns

For all resource types:

/api/instances/<resourceType>/<id>

For applicable resource types:

/api/instances/<resourceType>/name:<assignedName>

where:

- <sup>l</sup> <resourceType> is the resource type of the desired instance.
- <sup>l</sup> <id> is the unique identifier of the desired instance.
- <sup>l</sup> <assignedName> is the user-assigned name of the desired instance.

For additional functionality, such as returning specific attributes, paging, filtering, and localizing return messages, you can append one or more request parameters to the URI. To see if a resource type can be identified by the user-assigned name, see the individual resource type topics in the Unisphere Management REST API Reference Guide.

#### Body

Empty.

If the request succeeds, the server returns a 200 OK HTTP status code and an instance resource in the response body. If the request does not succeed, the server returns a 4*nn* or 5*nn* HTTP status code and a message entity in the response body.

By default, the response to a GET collection request includes only the unique identifier (id attribute) of the specified resource type. You can use the following request parameters to customize what data is returned:

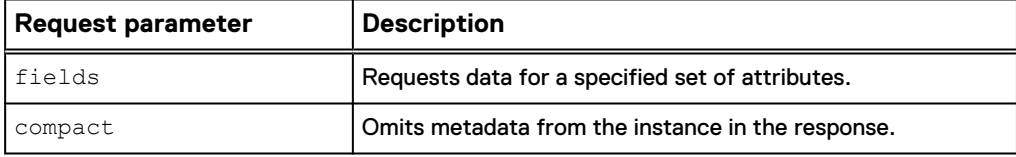

#### **Example 1 - Using the ID to identify the instance**

The following request returns the values for the  $id$ , name, and rpm attributes for the disk resource instance that has an id of dpe  $\,$  drive  $\,4.$  The id attribute is returned automatically, while the fields parameter specifies that the value for the name and rpm attributes should also be returned.

#### Header:

Accept: application/json

#### Request

```
GET https://10.108.53.216/api/instances/disk/dpe_drive_4?
fields=name, rpm
```
#### Response body

```
{
 "@base": "https://10.108.53.216/api/instances/disk",
 "updated": "2015-10-27T21:30:58.013Z",
   "links": [
    {
 "rel": "self",
 "href": "/dpe_drive_4"
     }
\Box,
 "content": {
   "id": "dpe drive 4",
    "name": "\overline{Dirive 4"},
     "rpm": 15000
  }
}
```
#### **Example 2 - Using the user-assigned name to identify the instance**

The following request returns the values for the  $id$ , name, and rpm attributes for the disk resource instance that has a user-assigned name of Drive 4. The id attribute is returned automatically, while the fields parameter specifies that the value for the name and rpm attributes should also be returned.

#### Header:

Accept: application/json

#### Request

```
GET https://10.108.53.216/api/instances/disk/name:Drive 4?
fields=name, rpm
```
#### Response body

```
{
  "@base": "https://10.108.53.216/api/instances/disk",
  "updated": "2015-10-27T21:30:58.013Z",
  "links": [
    {
 "rel": "self",
 "href": "/dpe_drive_4"
    }
\Box,
 "content": {
   "id": "dpe drive 4",
   "name": "Drive 4",
    "rpm": 15000
```
### <span id="page-53-0"></span>**Omitting metadata from responses**

 } }

Use the compact request parameter in a collection or instance query to omit metadata from each instance in the response. When you set  $\texttt{compact}=\texttt{true}$ , only the "content" component is returned at the instance level. The compact request parameter does not affect metadata at the collection level, so the collection-level "@base," "links," and "updated," components are still returned when compact=true.

Using the compact request parameter can save bandwidth and processing on both ends of the client/server connection. For this reason, it is recommended that you always use the compact request parameter on queries, unless you need the collection-level hyperlinks.

#### **Syntax**

As the first parameter on the request URI: ?compact=<br/>*bool\_value>* 

As a subsequent parameter on the request URI:  $\&$  compact=<bool\_value>

where valid values for <bool\_value> are:

- true Eliminates the "@base," "links", and "updated" components from the instance level in the response.
- **•** false (Default) Returns all metadata, including instance-level metadata.

#### **Examples**

The following request omits metadata from the returned alert resource type instances:

#### Header

Accept: application/json

#### Request

```
GET https://10.108.53.216/api/types/alert/instances?
fields=severity,component,message,resolution&compact=true
```

```
{
   "@base": "https://10.108.53.216/api/types/alert/instances?
filter=severity eq 
3&fields=severity,component,message,resolution,id&per_page=2000&
compact=true",
   "updated": "2015-10-28T13:01:50.054Z",
   "links": [
\left\{\begin{array}{ccc} \end{array}\right\} "rel": "self",
        "href": "&page=1"
     }
   ],
```

```
 "entries": [
     {
       "content": {
          "id": "alert_4",
         "severity": \overline{3},
          "component": {
            "id": "nas_4",
           "resource": "nasServer"
\},
          "message": "All DNS servers configured for DNS client 
of NAS server DHWindows2 are not reachable.",
          "resolution": "0"
       }
     },
     {
       "content": {
          "id": "alert_7",
         "severity": \overline{3},
          "component": {
            "id": "nas_6",
            "resource": "nasServer"
          },
          "message": "All LDAP servers configured for LDAP client 
of NAS server DHWindows3 are not reachable.",
          "resolution": "0"
       }
     }
   ]
}
```
### **Specifying the attributes to return in a query response**

Use the fields request parameter in a collection query to specify the set of attributes to return in a response. If you do not use this parameter, a query will return the id attribute only.

When you use the fields request parameter, you can refer to attributes in a related resource type, as described in the Syntax section below. You can also define a custom attribute.

#### **Syntax**

As the first parameter on the request URI: ? fields=<attr1>,<attr2>,<attr3>...

```
As a subsequent parameter on the request URI:
&fields=<attr1>,<attr2>,<attr3>...
```
where the attributes whose values you want to retrieve are listed in a commaseparated list.

You can use dot notation syntax (resource type.attribute) in a fields expression to return the values of attributes from related resource types. A related resource type is a resource type that is either referred to explicitly in the definition of the target resource type or embedded in the target resource type.

#### **Considerations**

The following considerations apply to using the fields parameter:

• If a fields request is made for an attribute that is not defined on the resource type, the server returns a 422 Unprocessable Entity error.

- No attributes, except for  $id$ , are guaranteed to be available on any returned instance. If you specify an attribute in the fields list and the attribute value is defined, but not available, the server does not return the attribute name in the response.
- If an attribute has a valid, empty string value, the server returns the value as <attribute>:"".
- Although a response normally contains only the requested attributes, this is not guaranteed. You should therefore be prepared to ignore unrequested properties.

#### **Example**

The following request retrieves values for the slotNumber attribute in the disk resource collection:

#### Header

Accept: application/json

#### Request

```
GET https://10.108.53.216/api/types/disk/instances? 
fields=name,slotNumber&compact=true
```

```
{
  "@base": "https://10.108.53.216/api/types/disk/instances?
fields=name, slotNumber, id&per_page=2000&compact=true",
  "updated": "2015-10-28T13:09:19.005Z",
   "links": [
     {
       "rel": "self",
       "href": "&page=1"
     }
  ],
   "entries": [
     {
      "content": {
        "id": "dpe_disk_0",
       "slotNumber": 0,
         "name": "DPE Disk 0"
       }
     },
     {
       "content": {
        "id": "dpe disk 1",
         "slotNumber": 1,
         "name": "DPE Disk 1"
       }
    },
.
.
.
```
# <span id="page-56-0"></span>**Paginating response data**

Pagination in a REST API provides a way to create a paging view of a large list of resource instances returned by a collection query. Paging enables you to:

- **•** Group resource instances in a response.
- Limit the number of resource type instances that get returned, which can save bandwidth.

The Unisphere Management REST API uses the following parameters to support pagination:

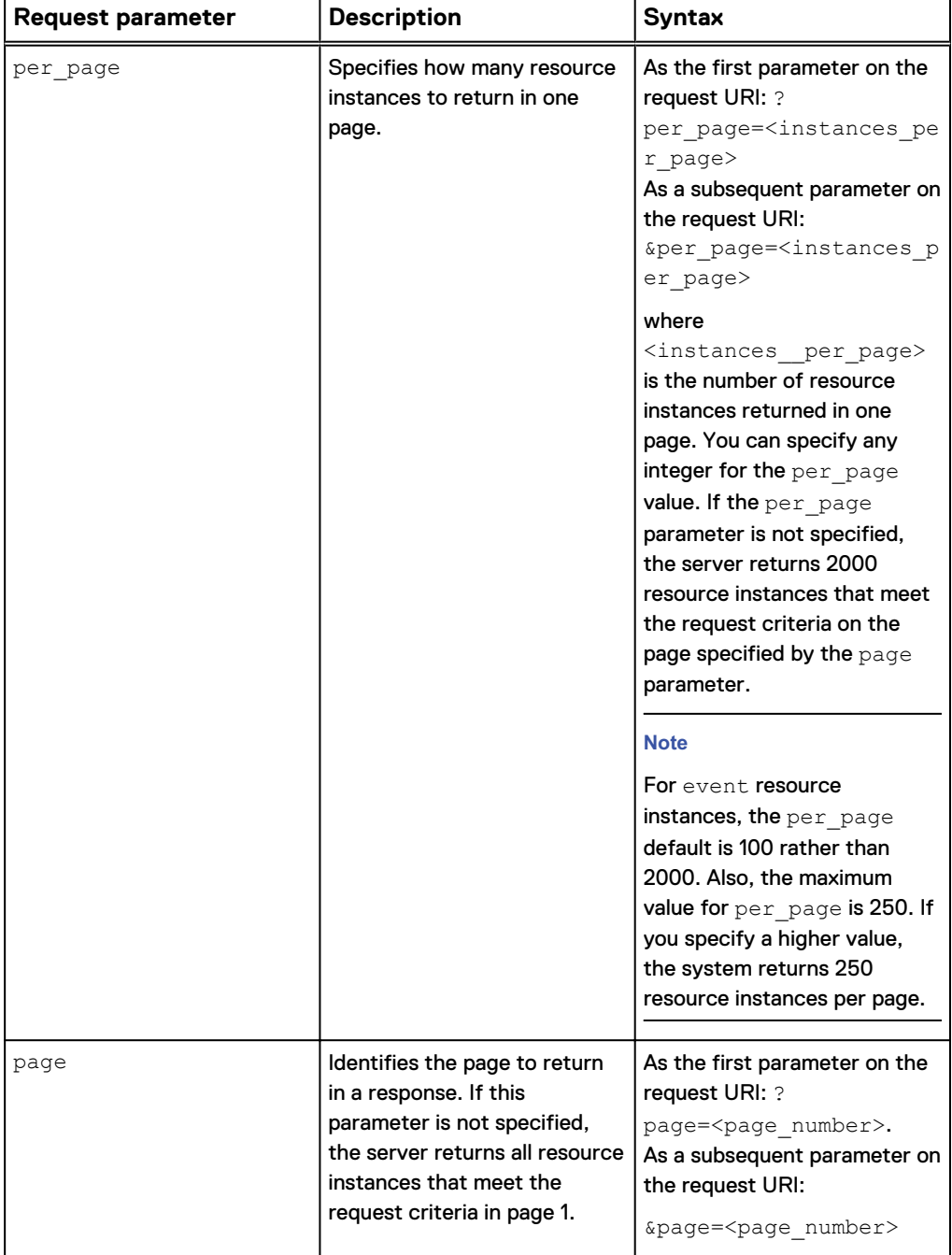

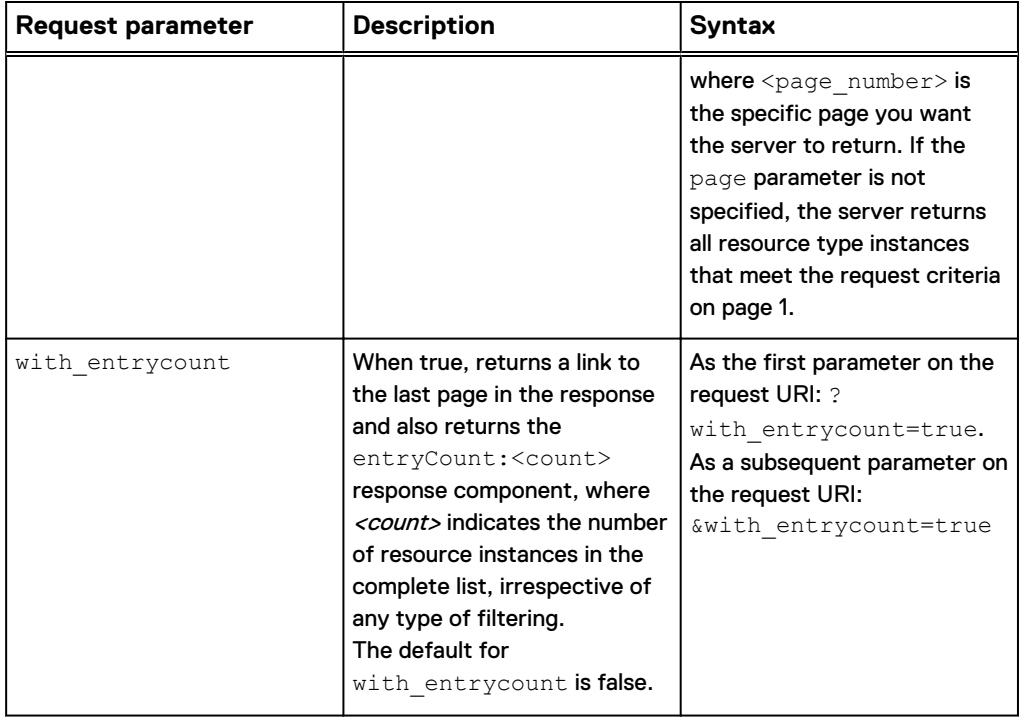

#### **Considerations**

The REST API server limits the number of returned resource type instances in a page to 2000 and uses page number 1 as the default page. The per page and page parameters can override these defaults.

When a query request includes both the  $per\_page$  and  $page$  parameters, the server does the following:

- 1. Constrains the data based on the  $f{\text{-}l}$  their query parameter, if it is specified in the request.
- 2. Returns a chunk of data on a single page, as specified by the  $per\_page$  and page parameters.

The server removes extra data before returning data to the client. Because of this, using the per page and page parameters can save bandwidth.

To help you access other pages of response data, the REST API returns links to the previous and next page. If you set the with entrycount parameter to true, the REST API also returns a link to the last page in the response and the number of resource instances in the complete list, irrespective of any filtering. This information can help you create meaningful scroll bars for responses in a GUI application.

#### **Note**

Even when two requests are the same, the contents of the returned list can change between the requests. The requests are independent, and adjacent pages can have missing or overlapped data due to changes in the data between the queries. You can use the orderby request parameter to ensure that results are consistent between requests with different paging.

**Example 1 - Using pagination with the** with\_entrycount **parameter omitted** The following request directs the server to group return disk instance response data in chunks of two instances per page and to return only the instances on page 3. The fields parameter in this example specifies that the values for the name and id

attributes be returned. The response does not contain a link to the last page, because the with entrycount parameter is false by default, and it is not specified in this example.

#### Header

Accept: application/json

#### Request

https://10.103.73.108/api/types/disk/instances?per\_page=2&page=3

```
{ 
   "@base": "https://10.103.73.108/api/types/disk/instances?
fields=name, id&per page=2",
   "updated": "2016-01-19T06:51:53.510Z",
   "links":
    [
       {
         "rel": "self",
         "href": "&page=3"
      },
      {
         "rel": "first",
         "href": "&page=1"
      },
      {
 "rel": "prev",
 "href": "&page=2"
      },
      {
 "rel": "next",
 "href": "&page=4"
      }
   ],
    "entries":
    [
      {
         "@base": "https://10.103.73.108/api/instances/disk",
         "updated": "2016-01-19T06:51:53.510Z",
         "links": 
         [
            {
 "rel": "self",
 "href": "/dpe_disk_4"
             }
\frac{1}{2},
 "content":
\left\{ \begin{array}{cc} 0 & 0 & 0 \\ 0 & 0 & 0 \\ 0 & 0 & 0 \\ 0 & 0 & 0 \\ 0 & 0 & 0 \\ 0 & 0 & 0 \\ 0 & 0 & 0 \\ 0 & 0 & 0 \\ 0 & 0 & 0 \\ 0 & 0 & 0 \\ 0 & 0 & 0 \\ 0 & 0 & 0 & 0 \\ 0 & 0 & 0 & 0 \\ 0 & 0 & 0 & 0 \\ 0 & 0 & 0 & 0 & 0 \\ 0 & 0 & 0 & 0 & 0 \\ 0 & 0 & 0 & 0 & 0 \\ 0 & 0 & 0 & 0 & 0 \\ 0 & 0 & 0 & 0 & 0"id": "dpe disk 4",
               "name": "DPE Disk 4"
 }
         },
       {
         "@base": "https://10.103.73.108/api/instances/disk",
         "updated": "2016-01-19T06:51:53.510Z",
         "links":
        \lceil {
               "rel": "self",
```

```
 "href": "/dpe_disk_5"
        }
      ],
      "content":
        {
 "id": "dpe_disk_5",
 "name": "DPE Disk 5"
        }
      }
  ]
```
**Example 2 - Using pagination with the** with\_entrycount **parameter set to true** The following request directs the server to group return disk instance response data in chunks of two instances per page and to return only the instances on page 3. The fields parameter in this example specifies that the values for the name and id attributes be returned. The response contains a link to the last page and also contains a count of all instances in the list, because the with entrycount parameter is set to true.

#### Header

}

Accept: application/json

#### Request

```
https://10.103.73.108/api/types/disk/instances?
fields=name&per_page=2&page=3&with_entrycount=true
```

```
{ 
  "@base": "https://10.103.73.108/api/types/disk/instances?
fields=name, id&per page=2",
  "updated": "2016-01-19T06:51:53.510Z",
  "links":
  \lfloor {
      "rel": "self",
      "href": "&page=3"
    },
    {
      "rel": "first",
      "href": "&page=1"
    },
    {
 "rel": "prev",
 "href": "&page=2"
     },
    {
 "rel": "next",
 "href": "&page=4"
 }
    {
      "rel": "last",
      "href": "&page=13"
 }
```

```
\cdot "entryCount": 25,
   "entries":
   [
     {
       "@base": "https://10.103.73.108/api/instances/disk",
       "updated": "2016-01-19T06:51:53.510Z",
       "links": 
      \lceil {
           "rel": "self",
          "href": "/dpe_disk_4"
          }
       ],
       "content":
         {
           "id": "dpe disk 4",
           "name": "DPE Disk 4"
 }
       },
     {
       "@base": "https://10.103.73.108/api/instances/disk",
       "updated": "2016-01-19T06:51:53.510Z",
       "links":
      \lceil {
           "rel": "self",
           "href": "/dpe_disk_5"
         }
       ],
       "content":
         {
           "id": "dpe_disk_5",
           "name": "DPE Disk 5"
         }
       }
  ] 
}
```
### **Filtering response data**

Use the filter request parameter to specify matching criteria for a list of resources returned by a collection query. The filter parameter works like an SQL WHERE clause. You specify a  $filter$  expression composed of boolean predicates, and the expression is applied against the attribute values of the requested resource type. Only those instances that cause the filter expression to evaluate to true are returned in the query response.

Using the filter parameter can save bandwidth, because the server removes extra data before returning data to the client. However the filter parameter does not reduce the amount of work the server performs to answer the request.

#### **Note**

Very complex requests can be slow or can fail.

#### **Syntax**

As the first parameter on the request URI: ?filter=<filter\_expr>

As a subsequent parameter on the request URI:  $&$  filter= $\le$ filter expr>

where  $\texttt{filter}$   $\texttt{expr}$  is defined by the following syntax using Backus-Naur Form (BNF):

```
filter expr ::= and bool expr
            | bool_expr 'or' and bool expr
and_bool_expr ::= simple_bool_expr
 | and_bool_expr 'and' simple_bool_expr
simple_bool_expr ::= cmp_expr
| unary_expr
 | 'not' unary_expr
cmp_expr ::= unary_expr comparator unary_expr
              | lk_expr
              | in_expr
comparator ::= 'eq' | 'ne' | 'gt' | 'ge' | 'lt' | 'le' 
lk expr ::= attribute name 'lk' constant string
in expr ::= attribute name in items expr ')'
in items expr ::='in' ' (' constant string
             | in items expr ',' constant string
unary expr ::= constant value
              | attribute_name
              | '(' new_attr_expr ')'
             | concat_expr
              | count_expr
              | str_expr
              | enum_expr
              | sum_expr
              | concatList_expr
new_attr_expr ::= unary_expr 
              | bool_expr
             | cond_expr
              | arith_expr
arith_expr ::= high_priority_arith_expr
            | arith expr [\overline{'}+'|'-\overline{'}] high priority arith expr
high priority arith expr ::= unary expr
              | high_priority_arith_expr ['*'|'/'] unary_expr
concat expr ::= concat prefix expr ')'
concat prefix expr ::= '@concat' '(' concat items expr ','
concat_items_expr
            | concat prefix expr ',' concat items expr
concat items expr ::= unary expr
              | new_attr_expr
count expr ::= '@count' '(' attribute name ')'
str expr::= '@str '(' attribute name ')'
enum expr::= '@enum '(' attribute name ')'
sum expr::= '@sum '(' attribute name ')'
concatList expr::= '@concatList '('unary expr ',' 'separator='
const_value ')'
              |'@concatList '('unary_expr unary_expr const_string ')'
              |'@concatList '('unary_expr ',' 'separator='
```

```
const_value ',' 'order=' const_string ')'
              |'@concatList '('unary_expr ',' 'order=' 
const_string ',' 'separator=' const value ')'
```
In the syntax for <filter\_expr>:

- attribute name is the name of an attribute of the resource type. If the value of the attribute is a list, then the comparison is done against each value in the list, and the match is successful if at least one value in the list matches the  $filter$ expression. one of the following:
	- **n** Null
	- $\blacksquare$  The integer 0
	- An empty collection
	- **n** An empty array

It evaluates to true in all other cases.

- constant value can be a:
	- double quoted constant string
	- constant number: integer/float in decimal or hexadecimal format
	- $\blacksquare$  boolean constant: true/false/True/False/TRUE/FALSE
	- $\blacksquare$  null/Null/NULL

All string comparisons, including  $1k$  and  $in$ , are case insensitive.

#### **Note**

You can use dot notation syntax (resource type.attribute) in a filter expression to filter by attributes from a related resource type. A related resource type is a resource type that is either referred to explicitly in the definition of the target resource type or embedded in the target resource type.

#### **Filter expressions that apply to all base types**

The following comparators in a  $filter$  expression apply to all base types:

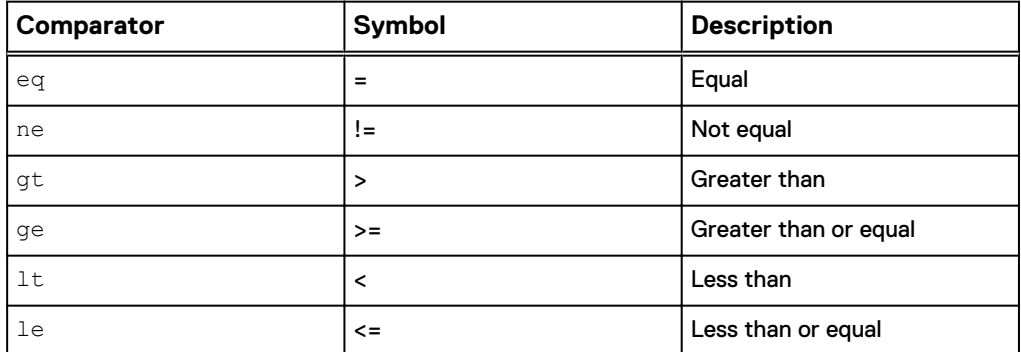

The interpretation of  $gt$ , ge,  $lt$ , and  $le$  is type dependent. For example, gt used with dateTime attributes means the date value to the right of gt must be more recent than the date value to the left of  $qt.$ 

#### **Filter expressions that apply only to strings**

The following comparators in a filter expression apply only to strings:

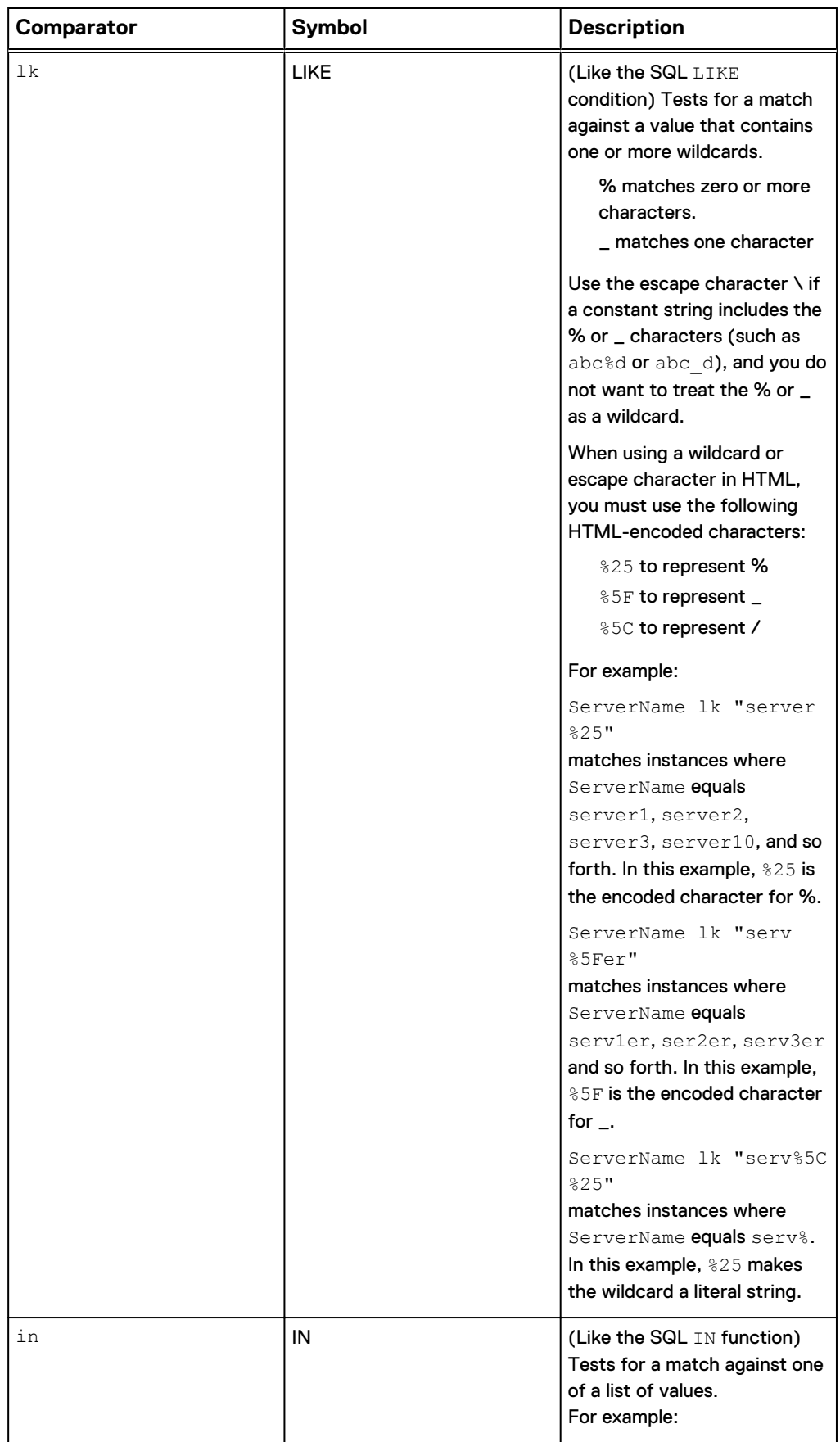

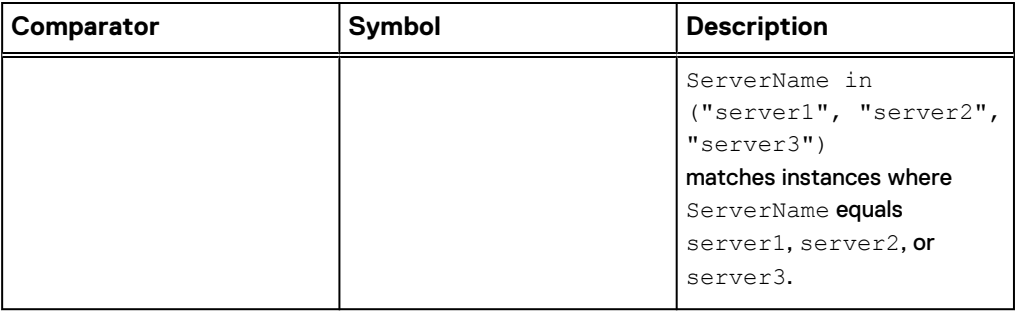

#### **Note**

- All string comparisons, including  $lk$  and  $in$ , are case insensitive.
- Spaces are supported in string compares when enclosed in single or double quotes. For example, ?filter=description lk "%mount point%".

#### **Example 1 - Filtering response data using the** eq **comparator**

The following request returns the alert resource instances with severity equal to 3.

#### Header

Accept: application/json

#### Request

```
GET https://10.108.53.216/api/types/alert/instances?
fields=severity,component,message,resolution,resource&filter=sev
erity eq 3&compact=true
```

```
{
  "@base": "https://10.108.53.216/api/types/alert/instances?
filter=severity eq 
3&fields=severity,component,message,resolution,id&per_page=2000&
compact=true",
   "updated": "2015-10-28T13:01:50.054Z",
   "links": [
     {
       "rel": "self",
       "href": "&page=1"
     }
  \frac{1}{2},
   "entries": [
     {
       "content": {
        "id": "alert 4",
        "severity": \overline{3},
         "component": {
 "id": "nas_4",
 "resource": "nasServer"
         },
         "message": "All DNS servers configured for DNS client 
of NAS server DHWindows2 are not reachable.",
         "resolution": "0"
```

```
 }
    },
     {
       "content": {
        "id": "alert_7",
 "severity": 3,
 "component": {
           "id": "nas_6",
           "resource": "nasServer"
         },
         "message": "All LDAP servers configured for LDAP client 
of NAS server DHWindows3 are not reachable.",
        "resolution": "0"
      }
    }
  ]
}
```
#### **Example 2 - Filtering response data using the** lk **comparator**

The following request returns user instances with names that start with the string "userA".

#### Header

Accept: application/json

#### Request

```
GET https://10.108.53.216/api/types/user/instances?
fields=name,role &filter=name lk \"userA%\"&compact=true
```

```
{
  "@base": "https://10.108.53.216/api/types/user/instances?
fields=name,id,role.id&per_page=2000&compact=true",
 "updated": "2015-10-28T13:15:20.183Z",
  "links": [
     {
 "rel": "self",
 "href": "&page=1"
     }
  \frac{1}{2},
   "entries": [
     {
       "content": {
        "id": "user_admin",
        "name": "admin",
         "role": {
           "id": "administrator"
         }
      }
    }
  ]
}
```
#### <span id="page-66-0"></span>**Example 2 - Filtering response data using a conditional expression**

The following example returns user information for users whose role is "admin":

#### Header

Accept: application/json

#### Request

```
GET https://10.108.53.216/api/types/user/instances?
fields=name,role&filter=role.id lk "admin%25"&compact=true
```
#### Response

```
{
   "@base": "https://10.108.53.216/api/types/user/instances?
filter=role.id lk \"admin%
\"&fields=name,id,role.id&per_page=2000&compact=true",
   "updated": "2015-10-28T13:17:50.371Z",
   "links": [
     {
       "rel": "self",
       "href": "&page=1"
     }
   ],
   "entries": [
     {
       "content": {
         "id": "user_admin",
        "name": "admin",
         "role": {
           "id": "administrator"
         }
       }
     }
  ]
}
```
### **Sorting response data**

Use the orderby request parameter to specify sort criteria for one attribute in a list of resources returned by a collection query. The orderby parameter works like an SQL Order By clause. You can specify one of these sort orders for the attribute:

- $\bullet$  asc: (Default) Sorts the response data in ascending order.
- $\bullet$  desc: Sorts the response data in descending order.

Append the sort order to an attribute using an HTML space. For example: \$20asc or %20desc.

If the request succeeds, it returns a 200 OK HTTP status code with requested resource information in the response body. If it does not succeed, it returns a 4*nn* or 5*nn* HTTP status code and a message entity.

#### **Syntax**

As the first parameter on the request URI: ?orderby=<orderby\_expr>

As a subsequent parameter on the request URI:  $\&\text{orderby}=\text{orderby}$   $\exp z$ 

where  $\langle$ orderby  $\exp$  is defined by the following syntax using Backus-Naur Form (BNF):

```
orderby expr ::= sub orderby expr | orderby expr ','
sub orderby expr sub orderby expr ::= prop_expr | prop_expr
'ASC'| prop_expr 'DESC'
```
#### where:

- $\Box$  prop  $\angle$  expr is an attribute name defined for the resource being queried. Its type can be int, float, string, InetSocketAddress, Date, Boolean, Enum, or a list whose element is among the above types.
- 'ASC'/'DESC' is case insensitive.
- If a sort order is not specified, the default value is 'ASC'.

#### **Note**

You can use dot notation syntax (resource type.attribute) in an orderby expression to sort responses by the value of an attributes from related a resource type. A related resource type is a resource type that is either referred to explicitly in the definition of the target resource type or embedded in the target resource type.

#### **Example 1: Sorting drive information by drive name**

The following request retrieves drive names and sizes, and sorts this information by name in ascending order.

#### Header

```
Accept: application/json 
Content-Type: application/json
```
#### **Request**

```
GET https://10.108.53.216/api/types/disk/instances?
fields=name,size &orderby=name&compact=true
```

```
{
   "@base": "https://10.108.53.216/api/types/disk/instances?
fields=name,size&orderby=name&per_page=2000&compact=true",
   "updated": "2015-10-28T13:29:39.374Z",
   "links": [
\left\{\begin{array}{ccc} \end{array}\right\} "rel": "self",
        "href": "&page=1"
     }
   ],
   "entries": [
     {
        "content": {
 "id": "dpe_disk_0",
 "name": "DPE Disk 0",
          "size": 30565990400
        }
      },
\left\{\begin{array}{ccc} \end{array}\right\}
```

```
 "content": {
 "id": "dpe_disk_1",
 "name": "DPE Disk 1",
 "size": 30565990400
      }
    },
    {
      "content": {
 "id": "dpe_disk_2",
 "name": "DPE Disk 2",
 "size": 30565990400
     }
    },
.
.
.
```
#### **Example 2: Sorting by attributes from a referenced resource type** The following request retrieves drive names and parent DPE names, and sorts this information by parent DPE name in ascending order.

#### Header

```
Accept: application/json 
Content-Type: application/json
```
#### Request

```
GET https://10.108.53.216/api/types/disk/instances?
fields=name,parentDpe.name&orderby=parentDpe.name&compact=true
```

```
{
   "@base": "https://10.108.53.216/api/types/disk/instances?
fields=id,name,parentDpe.name,parentDpe.id&orderby=parentDpe.nam
e&per_page=2000&compact=true",
   "updated": "2015-10-28T18:53:40.256Z",
   "links": [
    \left\{ \right. "rel": "self",
 "href": "&page=1"
     }
\Box,
 "entries": [
\left\{\begin{array}{ccc} \end{array}\right\} "content": {
 "id": "disk_0",
         "name": "Disk 0",
         "parentDpe": {
 "id": "dpe_a",
 "name": "DPE_A"
         }
       }
     },
     {
       "content": {
```

```
 "id": "disk_1",
        "name": "Disk 1",
         "parentDpe": {
 "id": "dpe_b",
 "name": "DPE_B"
         }
       }
    },
     {
       "content": {
        "id": "disk_2",
        "name": "Disk 2",
         "parentDpe": {
           "id": "dpe_c",
           "name": "DPE_C"
         }
      }
    },
    {
```
### **Aggregating response data**

Use the groupby request parameter to group specified values and apply the aggregate function @sum to each group. The groupby parameter works like an SQL Group By clause.

#### **Note**

. . .

You can use @sum without the groupby parameter, if you are grouping by the id attribute of a resource.

#### **Syntax**

As the first parameter on the request URI: ?groupby=<groupby\_expr>

As a subsequent parameter on the request URI:  $\&q$ roupby= $\&q$ roupby\_expr>

where <groupby expr> is defined by the following syntax using Backus-Naur Form (BNF):

```
groupby_expr ::= sub_groupby_expr
              | groupby \exp r, \sqrt{s} sub groupby \exp rsub groupby expr ::= prop expr
```
In the syntax for  $\langle$ groupby\_expr>, prop\_expr is the name of an attribute. Its type can be int, float, string, InetSocketAddress, Date, Boolean, Enum, or a list whose element is among the above types.

#### <span id="page-70-0"></span>**Note**

You can use dot notation syntax (resource\_type.attribute) in a groupby expression to group the response data by attributes from a related resource type. A related resource type is a resource type that is either referred to explicitly in the definition of the target resource type or embedded in the target resource type.

**Example - Summarizing the size and rawSize of drives grouped by drive type** The following request returns a summary of size and rawSize of drives based on the type to which they belong.

#### Header

Accept: application/json

Content-Type: application/json

#### Request

```
GET https://10.108.53.216/api/types/disk/instances?
fields=diskTechnology,abc::@sum(size),def::@sum(rawSize)&groupby
=diskTechnology"&compact=true
```
#### Response

```
{
   "@base": "https://10.103.75.136/api/types/disk/instances?
fields=type,abc::@sum(size),def::@sum(rawSize)&groupby=type",
   "updated": "2014-05-30T06:57:24.045Z",
 "links": [
 {"rel": "self",
       "href": "&page=1"
     }
\blacksquare "entries": [
     {
       "updated": "2015-11-12T10:07:05.467Z",
       "content": {
         "diskTechnology": 1,
          "abc": 285741154304,
          "def": 381681664000
 }
     }
  ]
}
```
## **Defining new attributes from existing attributes**

Use the fields request parameter in a collection query to define a new attribute from an expression associated with one or more existing attributes. You can use the new attributes in filter and order by clauses to filter and sort responses.

#### **Note**

The processing of complex requests can be slow or can fail.

The supported expressions are:

- Boolean expressions, which include comparison and boolean operators, as described in the Syntax section.
- Conditional expression with a format of "  $\lt$  expr a > ?  $\lt$  expr b > :  $\lt$ expr  $c >$  ". The evaluation of  $\langle expr|a \rangle$  leads to return of the value of  $\langle expr \, b \rangle$  if true, or  $\langle expr \, c \rangle$  if false.
- Arithmetic expressions with the supported operators  $+,^*,^*/$ . These can include the following types of expressions:
	- Count expression, where you can apply the count function "@count (prop\_name)" to a list type attribute "prop\_name" and get the number of elements in the list returned.
	- **n** Concatenation expression, where you can apply  ${\text{``\textcolor{red}{\text{6}}}$   $\text{``\textcolor{red}{\text{6}}}$  (...) " where "..." represents variable-length arguments that can be one or more attribute names, constant strings, or numbers. The concatenation expression results in a string that is a concatenation of the string values of all of the arguments. You cannot specify a reference attribute in a concatenation expression.

#### **Syntax**

As the first parameter on the request URI:

?fields=<new\_attr\_name>::<new\_attr\_expr>,<attr1>,<attr2>,...

As a subsequent parameter on the request URI:

&fields=<new\_attr\_name>::<new\_attr\_expr>,<attr1>,<attr2>,...

where  $\langle new\_attr\_expr\rangle$  is defined by the following syntax using Backus-Naur Form (BNF):

```
new attr expr ::= unary expr
             | bool_expr
             | cond_expr
             | arith_expr
unary expr ::= constant value
            | attribute name
             | '(' new_attr_expr ')'
            | concat_expr
            | FunctionName '('unary expr')'
FunctionName : '@count'
               | '@enum'
             | '@enumString'
             | '@sum'
             | '@str'
bool_expr ::= and_bool_expr
 | bool_expr 'or' and_bool_expr
 | bool_expr '||' and_bool_expr
and bool expr ::= simple_bool_expr
 | and_bool_expr 'and' and_bool_expr 
 | and_bool_expr '&&' and_bool_expr
simple bool_expr ::= cmp_expr
            | unary_expr
```
```
 | 'not' unary_expr
              | '!' unary_expr
cmp_expr ::= unary_expr comparator unary_expr
             | lk_expr
              | in_expr
lk expr ::= attribute name 'lk' constant value
in expr ::= attribute name in items expr ')'
in items expr ::= 'in' '(' constant value
             | in_items_expr ',' constant_value
cond expr ::= bool expr '?'' new attr expr : new attr expr
arith expr ::= high priority arith expr
            | arith expr [!+!|!-!] high priority arith expr
high_priority_arith_expr ::= unary_expr
 | high_priority_arith_expr ['*'|'/'] unary_expr
concat expr ::= concat prefix expr ')'
concat prefix expr ::= '(' concat items expr ',' concat items_expr
                     | concat prefix expr ',' concat items expr
concat items expr ::= unary expr
             | new_attr_expr
```
In the syntax for <new attr expression>:

- attribute name is the name of an attribute of the resource type you are querying. You can use dot notation to specify this.
- constant value is one of the following:
	- Double quoted constant string
	- Constant number, both integer and float, in decimal or hexadecimal format
	- Boolean constant: true/false/True/False/TRUE/FALSE
	- $\blacksquare$  null/Null/NULL
	- Comparators are the same as those used in the  $filter$  expression and share the same semantics and limitations.

#### **Note**

- Define the new attribute explicitly in the fields request parameter.
- Calculate the new attribute definition from existing attributes or constants. A cascaded definition, in which a new attribute is calculated from other new attributes, is not supported.
- You cannot define a new attribute from an expression that contains a new attribute, or a new attribute whose name conflicts with an existing attribute.

#### **Example 1 - Defining a new attribute using an arithmetic expression**

The following example defines a new attribute called percent by calculating the percent of used pool space compared to the total pool space.

#### Header

```
 Accept: application/json 
Content-Type: application/json
```
#### Request

```
GET https://10.108.53.165/api/types/pool/instances
?fields=sizeUsed,sizeTotal,percent::sizeUsed*100/sizeTotal
&compact=true&with_entrycount=true
```
#### Response body for a successful response

```
{
  "@base": "https://10.108.53.165/api/types/pool/instances
    ?fields=sizeUsed,sizeTotal,percent::sizeUsed*100/sizeTotal,
    id&per_page=2000&compact=true",
   "updated": "2016-06-02T02:54:05.489Z",
   "links": [
     {
       "rel": "self",
       "href": "&page=1"
     }
  \frac{1}{\sqrt{2}} "entryCount": 1,
   "entries": [
    {
       "content": {
 "id": "pool_1",
 "sizeTotal": 118916907008,
         "sizeUsed": 15837691904,
         "percent": 13.318284
       }
     }
  ]
}
```
#### **Example 2 - Defining a new attribute using a conditional expression**

The following example defines a new attribute called lunName. This attribute will display the LUN name for a storageResource instance if it has a type of  $8$  (lun). Otherwise, the lunName attribute will contain an empty string value.

#### Header

```
Accept: application/json 
Content-Type: application/json
```
# Request

```
GET https://10.108.53.165/api/types/storageResource/instances
?fields=type,lunName::type eq 8 ? name : "" 
&compact=true&with_entrycount=true
```
#### Response body for a successful response

```
{
  "@base": "https://10.108.53.165/api/types/storageResource/
instances?fields=type,lunName::type eq 8 ? name : 
\"\",id&per_page=2000&compact=true",
  "updated": "2016-06-02T02:58:32.695Z",
   "links": [
     {
       "rel": "self",
       "href": "&page=1"
     }
   ],
   "entryCount": 3,
   "entries": [
    {
       "content": {
         "id": "res_1",
        "type": 1,
         "lunName": ""
       }
     },
     {
       "content": {
         "id": "res_2",
 "type": 1,
 "lunName": ""
      }
     },
     {
       "content": {
         "id": "sv_1",
 "type": 8,
 "lunName": "LUN00"
      }
    }
  ]
}
```
#### **Example 3 - Defining a new attribute using a concatenation expression**

The following example defines a new attribute called newName by concatenating the value of name with the value of  $type.$ 

# Header

```
Accept: application/json 
Content-Type: application/json
```
#### Request

```
GET https://10.108.53.216/api/types/storageResource/instances?
fields=name,type,newName::@concat(name, type) &compact=true
```
#### Response body for a successful response

{ "@base": "https://10.108.53.216/api/types/storageResource/

```
instances?
fields=name,type,newName::@concat(name,type),id&per_page=2000&co
mpact=true",
   "updated": "2015-10-28T14:51:23.427Z",
   "links": [
      {
        "rel": "self",
        "href": "&page=1"
     }
   \frac{1}{2},
    "entries": [
    \{ "content": {
          "id": "res_1",
         "type": 1,
         "name": "FileSystem1",
         "newName": "FileSystem11"
       }
     },
      {
        "content": {
          "id": "sv_1",
        "type": 8,
         "name": "LUNPersonal",
          "newName": "LUNPersonal8"
        }
      },
      {
        "content": {
          "id": "sv_2",
         "type": 8,
          "name": "LUNCorporate",
          "newName": "LUNCorporate8"
       }
     }
   ]
}
```
# **Example 4 - Defining a new attribute by concatenating elements from a list into a single string value**

The following example defines a new attribute called  $newProp$  for  $pool$  resources by concatenating the values of the tiers.name attribute. It concatenates these values in descending order and separates them with commas.

#### Header

```
Accept: application/json 
Content-Type: application/json
```
# Request

```
GET https://10.108.49.220/api/types/pool/instances
?fields=id,tiers.name,newProp::
@concatList(tiers.name,separator=",",order="desc") 
&compact=true
```
#### Response body for a successful response

```
{
    "@base": "https://10.108.49.220/api/types/pool/instances?
fields=id,tiers.name,newProp::@concatList(tiers.name,separator=
\",\",order=\"desc\")&per_page=2000&compact=true",
 "updated": "2016-06-02T03:07:13.424Z",
    "links": [
       {
          "rel": "self",
          "href": "&page=1"
       }
    ],
    "entryCount": 1,
    "entries": [
       {
          "content": {
 "id": "pool_1",
 "tiers": [
\{ "name": "Extreme Performance"
                 },
\left\{ \begin{array}{cc} 0 & 0 & 0 \\ 0 & 0 & 0 \\ 0 & 0 & 0 \\ 0 & 0 & 0 \\ 0 & 0 & 0 \\ 0 & 0 & 0 \\ 0 & 0 & 0 \\ 0 & 0 & 0 \\ 0 & 0 & 0 \\ 0 & 0 & 0 \\ 0 & 0 & 0 \\ 0 & 0 & 0 & 0 \\ 0 & 0 & 0 & 0 \\ 0 & 0 & 0 & 0 \\ 0 & 0 & 0 & 0 & 0 \\ 0 & 0 & 0 & 0 & 0 \\ 0 & 0 & 0 & 0 & 0 \\ 0 & 0 & 0 & 0 & 0 \\ 0 & 0 & 0 & 0 & 0 "name": "Performance"
                 },
                 {
                     "name": "Capacity"
                 }
\frac{1}{2}, \frac{1}{2}, \frac{1}{2} "newProp": "Performance,Extreme Performance,Capacity"
           }
       }
```
# **Example 5 - Defining a new attribute by using the text value of an attribute defined as an enum**

The following example defines a new attribute called  $newProp$  for each  $disk$ resource by using the text value of the tierType attribute, which is an enum.

#### Header

```
Accept: application/json 
Content-Type: application/json
```
#### Request

```
GET https://10.108.53.165/api/types/disk/instances?fields=id,
newProp::@enum(tierType)&filter=tierType != 0 &compact=true
&with_entrycount=true
```
#### Response body for a successful response

```
{
   "@base": "https://10.108.53.165/api/types/disk/instances?
filter=tierType != 0 
&fields=id,newProp::@enum(tierType)&per_page=2000&compact=true",
   "updated": "2016-06-02T03:02:42.236Z",
   "links": [
```

```
 {
 "rel": "self",
 "href": "&page=1"
    }
  \frac{1}{2},
   "entryCount": 7,
   "entries": [
    {
 "content": {
 "id": "dpe_disk_0",
        "newProp": "Performance"
      }
    },
    {
      "content": {
 "id": "dpe_disk_1",
 "newProp": "Performance"
      }
    },
    {
      "content": {
        "id": "dpe_disk_2",
        "newProp": "Performance"
      }
    },
    {
 "content": {
 "id": "dpe_disk_3",
        "newProp": "Performance"
      }
    },
    {
      "content": {
 "id": "dpe_disk_4",
 "newProp": "Performance"
      }
    },
    {
      "content": {
 "id": "dpe_disk_5",
 "newProp": "Performance"
      }
    },
    {
      "content": {
 "id": "dpe_disk_6",
 "newProp": "Performance"
      }
    }
  ]
}
```
# **Example 6 - Defining a new attribute by using the localized text value of an attribute defined as an enum**

The following example defines a new attribute for the capabilityProfile resource type called se by using the localized text of the spaceEfficiencies attribute, which is a collection enum. In this example, the text is localized to American English.

#### Header

```
Accept: application/json 
Content-Type: application/json
accept-language: en_US
```
# Request

```
GET https://10.103.73.73/api/types/capabilityProfile
/instances?fields=se::@enumString(spaceEfficiencies)
&compact=true&with_entrycount=true
```
Response body for a successful response

```
{
   "@base": "https://10.103.73.73/api/types/capabilityProfile/
instances?
fields=se::@enumString(spaceEfficiencies),id&per_page=2000&compa
ct=true",
   "updated": "2016-06-02T03:09:44.668Z",
   "links": [
     {
       "rel": "self",
       "href": "&page=1"
     }
  \frac{1}{2},
   "entryCount": 1,
   "entries": [
     {
       "content": {
          "id": "cp_1",
          "se": [
           "Thin"
            "Thick"
[[[[[[[[[[[]]]]]
       }
     }
   ]
}
```
# **Extending queries to include related data**

You can extend the scope of a collection query to retrieve data from a related resource type. Access to data from a related resource type is supported for the following scenarios:

- A resource type referenced explicitly by the target resource. For example, the pool attribute of the fileystem resource type has the data type pool, which is defined by the  $pool$  resource type. Therefore, you can create a collection query for filesystem that returns data from filesystem instances and related pool instances.
- An embedded resource type. For example, the  $\text{poolTier}$  resource type is embedded into the pool resource type. Therefore, you can create a collection query for a pool that returns data from  $pool$  instances and related  $poolTier$ instances.

To create an extended query, use dot notation syntax within the fields, filter, or orderby request parameters to specify the desired attributes from related resource types.

For example, to obtain information about file systems, including the health of their associated pools, create a collection query for the filesystem resource type that has a fields, filter, or orderby request parameter. In the parameter expression, reference the health attribute in the pool resource type as follows:

#### pool.health

#### **Example 1: Extending queries using the fields request parameter**

The following query uses the fields request parameter to return information about drives and their parent DPEs. It retrieves values for the id and name attributes for all disk instances and values from the id and name attributes from the related dpe instances. disk instances are related to dpe instances through the disk resource type's parentDpe attribute, which references the dpe resource type.

#### Header

Accept: application/json

#### Request

```
https://10.108.53.216/api/types/disk/instances ?
fields=name,pool,parentDpe,parentDpe.name&compact=true
```

```
{
   "@base": "https://10.108.53.216/api/types/disk/instances?
fields=name,parentDpe.name,id,pool.id,parentDpe.id,parentDpe.id&
per_page=2000&compact=true",
   "updated": "2015-10-28T15:12:40.655Z",
   "links": [
     {
       "rel": "self",
       "href": "&page=1"
     }
  \frac{1}{2},
   "entries": [
     {
       "content": {
        "id": "dpe disk 0",
         "name": "DPE Disk 0",
 "parentDpe": {
 "id": "dpe",
           "name": "DPE_1"
         }
       }
     },
     {
       "content": {
         "id": "dpe_disk_1",
         "name": "DPE Disk 1",
         "parentDpe": {
           "id": "dpe",
           "name": "DPE_2"
 }
```
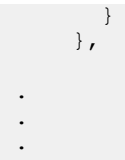

# **Example 2: Extending queries using the filter request parameter**

The following query uses the  $filter$  request parameter to return information about all alerts whose component name is nasServer. It retrieves values for the id, severity, component, and message attributes for the alert instances that meet this criteria and values from the id and resource attributes from the related resourceRef instances.

# Header

Accept: application/json

### Request

```
GET https://10.108.53.216/api/types/alert/instances?
fields=severity,component,message,component.resource&filter=comp
onent.resource eq "nasServer"
```

```
{
  "@base": "https://10.108.53.216/api/types/alert/instances?
filter=component.resource eq \"nasServer
\"&fields=severity,component,message,component.resource,id&per_p
age=2000",
   "updated": "2015-10-28T19:04:21.310Z",
   "links": [
     {
       "rel": "self",
       "href": "&page=1"
     }
   ],
   "entries": [
     {
       "@base": "https://10.108.53.216/api/instances/alert",
       "updated": "2015-10-28T19:04:21.310Z",
       "links": [
         {
           "rel": "self",
          "href": "/alert_3"
         }
      \mid ,
       "content": {
         "id": "alert_3",
        "severity": \overline{6},
         "component": {
           "id": "nas_1",
           "resource": "nasServer"
         },
         "message": "Network interface N/A is operating normally"
 }
```

```
 },
\left\{\begin{array}{ccc} \end{array}\right\} "@base": "https://10.108.53.216/api/instances/alert",
        "updated": "2015-10-28T19:04:21.310Z",
        "links": [
          {
             "rel": "self",
            "href": "/alert 4"
          }
       \frac{1}{2},
        "content": {
          "id": "alert_4",
         "severity": \overline{3},
          "component": {
            "id": "nas_4",
             "resource": "nasServer"
          },
          "message": "All DNS servers configured for DNS client 
of NAS server DHWindows2 are not reachable."
       }
     },
.
.
.
```
#### **Example 3: Extending queries using the orderby request parameter**

The following query uses the  $\text{orderby}$  request parameter to sort returned data by the name of the parent DPE. It retrieves values for the id and name attributes for all disk instances and values for the id attribute of the dpe instance.

Header

Accept: application/json

#### Request

```
GET https://10.108.53.216/api/types/disk/instances?
fields=id,name,parentDpe.name 
&orderby=parentDpe.name&compact=true
```

```
{
  "@base": "https://10.108.53.216/api/types/disk/instances?
fields=id,name,parentDpe.name,parentDpe.id&orderby=parentDpe.nam
e&per_page=2000&compact=true",
   "updated": "2015-10-28T18:09:32.692Z",
   "links": [
     {
       "rel": "self",
       "href": "&page=1"
     }
   ],
   "entries": [
     {
       "content": {
         "id": "disk_1",
```

```
 "name": "Disk 1",
          "parentDpe": {
            "id": "dpe",
            "name": "DPE_1"
          }
       }
     },
     {
       "content": {
          "id": "disk_0",
         "name": "Disk 0",
          "parentDpe": {
            "id": "dpe",
            "name": "DPE_2"
        }
        }
     },
     {
       "content": {
          "id": "disk_2",
          "name": "Disk 2",
          "parentDpe": {
            "id": "dpe",
           "name": "DPE_3"
          }
       }
     },
.
.
.
```
# **Localizing response text**

For requests that result in localizable resources, such as response body text, events, alerts, and error messages, the locale specified in the request determines the localization language for the response. If the requested dialect is not available, the API tries to match matches on the language, alone. For example,  $de -AA$  will match with de-DE, if de-AA is not available. If the API cannot find a match, it uses en-US (American English) instead of returning an error message.

By default, REST API responses are in locale en-US. To request the localization of response text to other locales, use one of the following request components:

- Accept-language request header. (Some browsers and other clients set this header automatically.)
- language request parameter, as described in the Request parameters topic. This parameter overrides the Accept-Language request header.

#### **Considerations for localizing response text**

The following considerations apply to localizing response text in the REST API:

- Support for locales other than  $en$ -US requires the installation of language packs.
- If the requested locale is not available, the API defaults to  $en$ -US instead of returning an error message.
- All time values are supplied in Coordinated Universal Time (UTC) format.
- **•** The language request parameter is useful for testing from a plain browser or from an environment where headers are inconvenient.

#### **Example 1: Using the Accept-language request header to localize**

The following request returns the alert resource instances and specifies that the response be localized to Japanese.

#### Request Header

```
Accept: application/json
Accept-language:ja-JP
```
#### Request

```
GET https://10.6.7.41/api/types/alert/instances?
fields=message, component, messageId, severity, resolution, timestamp
,description&compact=true
```

```
{
   "@base": "https://10.6.7.41/api/types/alert/instances?
fields=message, component, messageId, severity, resolution, timestamp
, description&compact=true",
   "updated": "2014-01-16T03:08:53.889Z",
   "links": [
      {
          "rel": "self",
          "href": "&page=1"
       },
\left\{ \begin{array}{cc} 0 & 0 \\ 0 & 0 \end{array} \right. "rel": "next",
          "href": "&page=2"
      }, 
   ],
   "entries": [
       {
          "content": {
              "message": "ストレージ システムのライト キャッシュが無効
になっています。",
"id": 5962, "component": "AlertRaidppSources",
              "messageId": "29199",
              "severity": 4,
              "resolution": "ライト キャッシュにシステム メモリが配置
されていることと、ライト キャッシュが有効になっていることを確認します。 ま
た、SPS が AC 電源に接続され、ストレージ システムと SPS の間のシリアル通信ケ
ーブルが正しく接続されていることも確認してください。 障害が発生しているハー
ドウェア コンポーネントがあれば取り替えて、障害が解決された後でライト キャッ
シュが自動的に有効になるまで数分間待ちます。 問題が解決しない場合は、サービ
ス プロバイダにお問い合わせください。"
              "timestamp": "2013-12-11T21:54:44.000Z",
"description": "ストレージ システムのライト キャッシュ
が構成されていないか、ハードウェア コンポーネントまたはソフトウェアに問題が
あるため無効になっています。"
          }
 }
   ]
}
.
.
.
```
# **Example 2: Using the language request parameter to localize**

The following request yields the same response as the previous example.

# Request Header

Accept: application/json

# Request

```
GET https://10.6.7.41/api/types/alert/instances?
fields=message, component, messageId, severity, resoultion,
timestamp&compact=true &language=ja-JP
```
Querying a resource

# CHAPTER 8

# Creating other types of requests

This chapter contains the following topics:

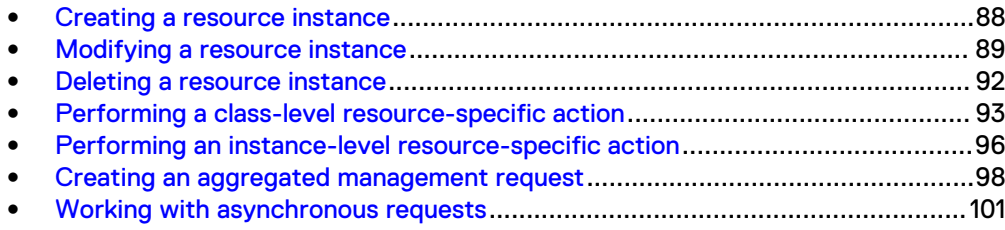

# <span id="page-87-0"></span>**Creating a resource instance**

To create a resource instance, use the following request components:

#### **Headers**

```
Accept: application/json
Content-Type: application/json
X-EMC-REST-CLIENT: true
EMC-CSRF-TOKEN: <token>
```
#### **Operation**

POST

# URI pattern

/api/types/<resourceType>/instances/

where  $\langle$  resourceType $\rangle$  is the resource type of the instance you want to create.

# Body

```
{
   "argument1":<value>,
   "argument2":<value>,
    "argument3":<value>
 .
 .
 .
}
```
where the comma-separated list contains all required arguments and any optional arguments. Use double quotes around a string, dateTime, or IPAddress value.

#### **Note**

The unique identifier of the new instance is generated automatically by the server.

If the request succeeds, it returns a 201 Created HTTP status code and a minimal instance resource in the response body. This resource contains the  $\pm d$  argument, a self-link for the new resource instance, and the arguments used to populate the new instance. If the request does not succeed, the server returns a 4*nn* or 5*nn* HTTP status code and a message entity in the response body.

#### **Example**

The following request creates a new instance of the user resource type.

### <span id="page-88-0"></span>**Headers**

```
Accept: application/json
Content-Type: application/json
X-EMC-REST-CLIENT: true
EMC-CSRF-TOKEN: <token>
```
#### Request

POST https://10.245.23.125/api/types/user/instances

# Request body

```
{
 "name":"user_Operator5",
 "role":"operator",
  "password":"MyPassword1!"
}
```
# Response body

```
.
.
.{
      "@base": "https://10.245.23.125/api/instances/user",
      "updated": "2015-11-24T21:57:35.233Z",
      "links": [
        {
          "rel": "self",
         "href": "/user Operator5"
        }
      ],
      "content": {
       "id": "user_Operator5"
      }
}
```
# **Modifying a resource instance**

To modify a resource instance, use the following request components:

#### **Headers**

```
Accept: application/json
Content-Type: application/json
X-EMC-REST-CLIENT: true
EMC-CSRF-TOKEN: <token>
```
# **Operation**

POST

#### URI patterns

For all resource types that support the modify operation:

/api/instances/<resourceType>/<id>/action/modify

For applicable resource types that support the modify operation:

/api/instances/<resourceType>/name:<assignedName>/action/modify

#### where:

- $\langle$  resourceType $\rangle$  is the resource type of the instance you want to modify.
- $\langle \text{id}\rangle$  is the unique identifier of the instance you want to modify.
- <sup>l</sup> <assignedName> is the user-assigned name of the instance you want to modify.

For additional functionality, such as making the request an asynchronous request and localizing return messages, you can append one or more request parameters to the URI. To see if a resource type can be identified by the assigned name, see the individual resource type topics in the Unisphere Management REST API Reference Guide.

# Body

```
{
    "argument1":<value>,
    "argument2":<value>,
 .
 .
 .
}
```
where the comma-separated list contains all required arguments and any optional arguments. Use double quotes around a string, dateTime, or IPAddress value.

If the request succeeds, it returns a 204 No Content HTTP status code and an empty response body. If the request does not succeed, the server returns a 4*nn* or 5*nn* HTTP status code in the response header and a message entity in the response body.

#### **Example 1 - Modifying a user identified by ID**

The following request changes the role value to storageadmin for the user resource instance that has an id of user June:

#### **Headers**

```
Accept: application/json
Content-Type: application/json
X-EMC-REST-CLIENT: true
EMC-CSRF-TOKEN: <token>
```
#### Request

POST https://10.108.127.27/api/instances/user/user\_June/action/ modify

# Request body

```
{
   "role":"storageadmin"
}
```
# Response body

Empty.

# **Example 2 - Modifying a user identified by user-assigned name**

The following request changes the role value to storageadmin for the user resource instance that has a user-assigned name of June:

#### **Headers**

```
Accept: application/json
Content-Type: application/json
X-EMC-REST-CLIENT: true
EMC-CSRF-TOKEN: <token>
```
# Request

```
POST https://10.108.127.27/api/instances/user/name:June/action/
modify
```
#### Request body

```
{
   "role":"storageadmin"
}
```
# Response body

Empty.

# <span id="page-91-0"></span>**Deleting a resource instance**

To delete a resource instance, use the following request components:

#### **Headers**

```
Accept: application/json
X-EMC-REST-CLIENT: true
EMC-CSRF-TOKEN: <token>
```
If a resource type has request arguments for the DELETE operation, you must also use the following header:

```
Content-Type:
application/json
```
# Operation

DELETE

# URI pattern

For all resource types that support the delete operation:

/api/instances/<resourceType>/<id>

For applicable resource types that support the delete operation:

/api/instances/<resourceType>/name:<assignedName>

where:

- <sup>l</sup> <resourceType> is the resource type of the instance you want to delete.
- $\langle \text{id} \rangle$  is the unique identifier of the instance you want to delete.
- <sup>l</sup> <assignedName>is the user-assigned name of the instance you want to delete.

For additional functionality, such as making the request an asynchronous request and localizing return messages, you can append one or more request parameters to the URI. To see if a resource type can be identified by the user-assigned name, see the individual resource type topics in the Unisphere Management REST API Reference Guide.

#### Body

For most resource types, the body of a DELETE request is empty. However, if a resource type has request arguments for the DELETE operation, they are passed as a comma-separated list of name:value pairs.

<span id="page-92-0"></span>If the request succeeds, it returns a 204 No Content HTTP status code and an empty response body. If the request does not succeed, the server returns a 4*nn* or 5*nn* HTTP status code in the response header and a message entity in the response body.

# **Example 1 Deleting a user identified by ID**

The following request deletes the user resource instance that has an id of user\_June:

#### **Headers**

```
Accept: application/json
X-EMC-REST-CLIENT: true
EMC-CSRF-TOKEN: <token>
```
### Request

DELETE https://10.108.127.27/api/instances/user/user\_June

### Request body

Empty.

# Response body

Empty.

#### **Example 2 Deleting a user identified by user-assigned name**

The following request deletes the user resource instance that has a user-assigned name of June:

#### **Headers**

```
Accept: application/json
X-EMC-REST-CLIENT: true
EMC-CSRF-TOKEN: <token>
```
#### Request

DELETE https://10.108.127.27/api/instances/user/name:June

#### Request body

Empty.

#### Response body

Empty.

# **Performing a class-level resource-specific action**

Some resource types have class-level operations, which let you perform actions related to the resource type that are not targeted at a specific instance. For example, you can use the ipPort resource type's Recommend operation to recommend ports on the specified SP to use for creating NAS servers.

To perform a resource-specific action on a resource type, use the following request components:

#### **Headers**

For operations without request arguments:

```
Accept: application/json 
X-EMC-REST-CLIENT: true 
EMC-CSRF-TOKEN: <token>
```
For operations with request arguments:

```
Accept: application/json
Content-Type: application/json
X-EMC-REST-CLIENT: true
EMC-CSRF-TOKEN: <token>
```
# **Operation**

POST

# URI pattern

/api/types/<resourceType>/action/<operationName>

where <resourceType> is the resource type of the instance for which you want to perform the desired action.

For additional functionality, such as making the request an asynchronous request and localizing response messages, you can append one or more request parameters to the URI.

#### Body

For operations without request arguments:

Empty.

For operations with input data:

```
{
    "argument1":value,
   "argument2":value,
    .
 .
 .
}
```
where the comma-separated list contains all required arguments and any optional arguments. Use double quotes around a string, dateTime, or IPAddress value. The success response for a class-level resource-specific action differs depending on whether the action performed has output data:

- For actions that do not have output data, a successful request returns  $204$  No Content HTTP status code and an empty response body.
- For actions that have output data, a successful request returns  $200 \t{OK HTTP}$ status code, and the body will have the specified out attributes in an instance resource response body.

If the request does not succeed, the server returns a 4*nn* or 5*nn* HTTP status code in the response header and a message entity in the response body

#### **Example**

The following example uses the Recommend operation for the ipPort resource type to recommend ports on the specified SP to use for creating NAS servers:

#### **Headers**

```
Accept: application/json
Content-Type: application/json
X-EMC-REST-CLIENT: true
EMC-CSRF-TOKEN: <token>
```
#### Request

```
POST https://10.108.125.206/api/types/ipPort/action/
recommendForInterface
```
#### Request body

```
{
   "storageProcessor":{"id":"spa"}
}
```
## Response body

```
{
     "@base": "_https://10.108.125.206/api/types/ipPort/action/
RecommendForInterface",
 "updated": "2013-04-24T20:46:53.730Z",
     "links":
    \lceil {
                        "rel": "self",
                        "href": "/"
               }
    \frac{1}{2},
     "content":
     {
               "recommendedPorts":
              \lceil\{"spa_iom_0_eth1"
                       },
\left\{ \begin{array}{cc} 0 & 0 & 0 \\ 0 & 0 & 0 \\ 0 & 0 & 0 \\ 0 & 0 & 0 \\ 0 & 0 & 0 \\ 0 & 0 & 0 \\ 0 & 0 & 0 \\ 0 & 0 & 0 \\ 0 & 0 & 0 \\ 0 & 0 & 0 \\ 0 & 0 & 0 \\ 0 & 0 & 0 & 0 \\ 0 & 0 & 0 & 0 \\ 0 & 0 & 0 & 0 \\ 0 & 0 & 0 & 0 & 0 \\ 0 & 0 & 0 & 0 & 0 \\ 0 & 0 & 0 & 0 & 0 \\ 0 & 0 & 0 & 0 & 0 \\ 0 & 0 & 0 & 0 & 0 "spa_iom_0_eth2"
```
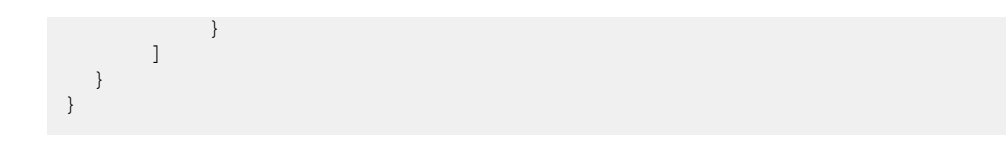

# <span id="page-95-0"></span>**Performing an instance-level resource-specific action**

Some resource types have operations that let you perform resource-specific actions on resource instances beyond the standard delete and modify actions. For example, you can use the ldapServer resource type's Verify operation to verify connectivity between the system and a specified LDAP server.

To perform a resource-specific action on a resource instance, use the following request components:

### **Headers**

For operations without request arguments:

```
Accept: application/json 
X-EMC-REST-CLIENT: true 
EMC-CSRF-TOKEN: <token>
```
For operations with request arguments:

```
Accept: application/json
Content-Type: application/json
X-EMC-REST-CLIENT: true
EMC-CSRF-TOKEN: <token>
```
# Operation

POST

# URI pattern

For all resource types that support instance-level resource-specific actions:

/api/instances/<resourceType>/<id>/action/<actionName>

For applicable resource types that support instance-level resource-specific actions:

 /api/instances/<resourceType>/name:<assignedName>/action/ <actionName>

where:

- <sup>l</sup> <resourceType> is the resource type of the instance for which you want to perform an action.
- $\langle \text{ind}\rangle$  is the unique identifier of the instance for which you want to perform an action.
- <sup>l</sup> <actionName> is the action you want to perform.
- <sup>l</sup> <assignedName> is the user-assigned name of the instance for which you want to perform an action.

For additional functionality, such as making the request an asynchronous request and localizing response messages, you can append one or more request parameters to the URI. To see if a resource type can be identified by the userassigned name, see the individual resource type topics in the Unisphere Management API Reference Guide.

#### Body

For operations without request arguments:

Empty.

For operations with input data:

```
{
    "argument1":<value>,
    "argument2":<value>,
    .
 .
 .
}
```
where the comma-separated list contains all required arguments and any optional arguments. Use double quotes around a string, dateTime, or IPAddress value.

The success response for a class-level resource-specific action differs depending on whether the action performed has output data:

- For actions that do not have output data, a successful request returns a  $204$  No Content HTTP status code and an empty response body.
- For actions that have output data, a successful request returns a  $200~\text{OK HTTP}$ status code, and the body will have the specified out attributes in an instance resource response body.

If the request does not succeed, the server returns a 4*nn* or 5*nn* HTTP status code in the response header and a message entity in the response body.

# **Example 1: Starting the relocation operation for a pool identified by ID**

The following example uses the startRelocation operation to initiate data relocation on the pool that has an id of  $pool 4$ :

# **Headers**

```
Accept: application/json
Content-Type: application/json
X-EMC-REST-CLIENT: true
EMC-CSRF-TOKEN: <token>
```
#### <span id="page-97-0"></span>Request

```
POST https://10.207.120.104/api/instances/pool/pool_4/action/
startRelocation
```
## Request body

```
{
   "endTime":"0:05:30"
}
```
#### Response body

Empty

# **Example 2: Starting the relocation operation for a pool identified by userassigned name**

The following example uses the startRelocation operation to initiate data relocation on the pool that has a user-assigned name of Pool 4:

# **Headers**

```
Accept: application/json
Content-Type: application/json
X-EMC-REST-CLIENT: true
EMC-CSRF-TOKEN: <token>
```
## Request

```
POST https://10.207.120.104/api/instances/pool/name:Pool 4/
action/startRelocation
```
# Request body

```
{
   "endTime":"0:05:30"
}
```
Response body

Empty

# **Creating an aggregated management request**

You can group active management (non-GET) requests together into one aggregated request. This enables you to track the requests as a group and to pipe the output of requests as input to other requests.

To create an aggregated request, create a  $j \circ b$  instance for the request. Within the job instance, create one embedded jobTask instance for each POST request in the aggregate:

#### **Headers**

```
Accept: application/json
Content-Type: application/json
X-EMC-REST-CLIENT: true
EMC-CSRF-TOKEN: <token>
```
# **Operation**

POST

# URI pattern

/api/types/job/instances/

# Body

For each nested request:

```
{
  "name" : <request name>",
  "object" : <request_resource_type>
  "action": <request action>,
  "parametersIn": {<request_arguments>}
}
```
#### where:

- Krequest name> is the user-specified name of the nested request. The name must be unique within the aggregated request. It can consist of alphabetic characters, digits, and underscores.
- <request resource type> is the target resource type of the nested request, for example, pool or nasServer.
- **.** <request action> is the target action for the nested request, for example, Create or Modify.
- Krequest arguments> are the regular arguments for the specified request action, expressed as name-value pairs or lists.

#### **Note**

For an instance-level action, you must specify the target instance identifier in the body.

#### Passing values from one nested request to another

To pass the output of one nested request to the input of another nested request, use the following notation:

@<task request name>.<out parameter name>

where:

- <task\_request\_name> is the name of the nested request that is passing the value.
- Kout parameter name> is the name of the input argument in the nested request to receive the value.

If the request succeeds, it returns a 201 Created HTTP status code for synchronous requests or a 202 Accepted HTTP status code for asynchronous requests, along with a minimal instance resource in the response body. This resource contains the id argument, a self-link for the new resource instance, and the arguments used to populate the new instance.

If the request does not succeed, the server returns a 4*nn* or 5*nn* HTTP status code and a message entity in the response body.

#### **Usage**

All nested requests must share the same HTTP headers and URL parameters.

#### **Example**

The following example shows an aggregated request that creates the following resources:

- A pool named POOL40388.
- $\bullet$  A LUN named  $\text{testLun}$ , which is associated with the new pool.

#### Headers

```
Accept: application/json
Content-Type: application/json
X-EMC-REST-CLIENT: true
EMC-CSRF-TOKEN: <token>
```
# Request

POST https://10.108.53.216/api/types/job/instances?timeout=0

# Request body

```
{ 
   "tasks": [{
      "object": "pool",
       "action": "create",
      "name": "poolStep",
       "parametersIn": {
          "addRaidGroupParameters": [{
             "raidType": 1,
             "numDisks": 5,
             "stripeWidth": 5,
             "dskGroup": {
                "id": "dg_18"
 }
             }],
           "name": "POOL40388"
 }
    },
     {
 "object": "storageResource",
 "action": "createLun",
        "name": "lunStep",
```

```
 "parametersIn": {
                    "lunParameters": {
                         "pool": "@poolStep.id",
                         "isThinEnabled": 0,
                         "size": 1073741824
\}, \}, \}, \}, \}, \}, \}, \}, \}, \}, \}, \}, \}, \}, \}, \}, \}, \}, \}, \}, \}, \}, \}, \}, \}, \}, \}, \}, \}, \}, \}, \}, \}, \}, \}, \}, \},
                    "name": "testLun"
 }
              }],
      "description": "CreateLUN"
```
Response body for a successful response

```
{
    "@base": "https://10.103.73.112/api/instances/job",
    "updated": "2016-03-03T15:56:17.785Z",
 "links": [{
 "rel": "self",
      "href": "/B-42"
      }],
    "content": {
       "id": "B-42"
       }
```
#### **Note**

}

}

For this example, a successful return code is a 201 Created HTTP status code, because the request is a synchronous request.

# **Working with asynchronous requests**

By default, all REST API requests are synchronous, which means that the client/ server connection stays open until the request completes and the response is returned.

Alternatively, you can make any active management request (one that changes the system rather than just querying it) into an asynchronous request by appending a timeout parameter to the HTTP request header. Asynchronous requests are more reliable than synchronous requests. With an asynchronous request, you start a job, and the server returns an associated job resource instance almost immediately, if you use timeout=0. You can query the job resource instance when convenient to get the HTTP response code and response body for the request. If you create a synchronous request and the network connection is lost, or the REST client or server goes down while the request is processing, there is no way to obtain the request status.

#### **Syntax**

As the first parameter on the request URI:

?timeout=<seconds>

As a subsequent parameter on the request URI:

&timeout=<seconds>

#### **Usage**

The following considerations apply to asynchronous requests:

- A valid asynchronous request returns a  $202$  Accepted HTTP status code and a minimal job resource instance in the response body.
- Depending on the type of error, an invalid asynchronous request can either return immediately or return after the timeout with the appropriate error code in the response header and a message entity in the response body.

To view the status of an asynchronous request, retrieve data for the appropriate job resource instance. For example, if an asynchronous modify user request returns a job resource instance with an ID of N-67, you can use an instance query to retrieve the asynchronous request data from this job resource.

#### **Example 1: Creating an asynchronous request**

The following example uses the timeout request parameter on a request to modify a user instance.

# **Headers**

```
Accept: application/json
Content-Type: application/json
X-EMC-REST-CLIENT: true
EMC-CSRF-TOKEN: <token>
```
#### Request

```
POST https://10.108.53.216/api/instances/user/user_1/action/
modify?timeout=0
```
# Request body

```
{
   "role":"operator"
    }
```
# Response body

```
{
  "id": "N-116",
  "state": 2,
  "instanceId": "root/emc:EMC_UEM_TransactionJobLeaf
%InstanceID=N-116",
   "description": "job.uisconfig.job.ModifyUser",
  "stateChangeTime": "2015-11-20T18:53:03.875Z",
   "submitTime": "2015-11-20T18:53:03.680Z",
   "estRemainTime": "00:01:40.000",
   "progressPct": 0,
   "tasks": [
     {
       "state": 0,
       "name": "job.uisconfig.job.ModifyUser"
    }
   ],
   "owner": "System",
 "clientData": "",
 "methodName": "user.modify",
   "isJobCancelable": false,
```

```
 "isJobCancelled": false
}
```
# **Example 2: Viewing an asynchronous request**

The following example shows the job instance associated with the request shown above:

# **Headers**

```
Accept: application/json
X-EMC-REST-CLIENT: true
```
#### Request

```
GET https://10.108.53.216/api/instances/job/N-116?
fields=description, tasks
```
## Request body

Empty.

#### Response body

```
{
  "@base": "https://10.108.53.216/api/instances/job",
  "updated": "2015-11-20T18:59:23.635Z",
  "links": [
   \{ "rel": "self",
 "href": "/N-116"
    }
 \frac{1}{2},
 "content": {
 "id": "N-116",
    "description": "Modify User",
    "tasks": [
      {
 "state": 2,
 "name": "job.uisconfig.job.ModifyUser172",
 "description": "Modify User",
        "messages": [
          {
            "errorCode": 0,
            "messages": [
\{ "locale": "en_US",
                "message": "Success"
 }
            ]
         }
       ]
     }
    ]
  }
}
```
Creating other types of requests

# CHAPTER 9

# Downloading and uploading files

This chapter contains the following topics:

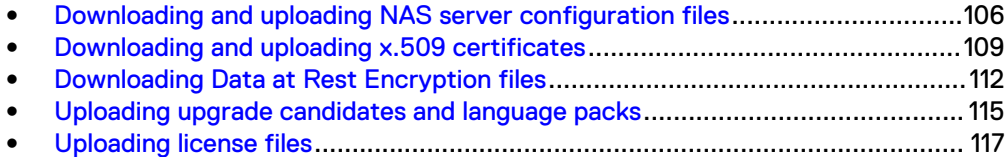

# <span id="page-105-0"></span>**Downloading and uploading NAS server configuration files**

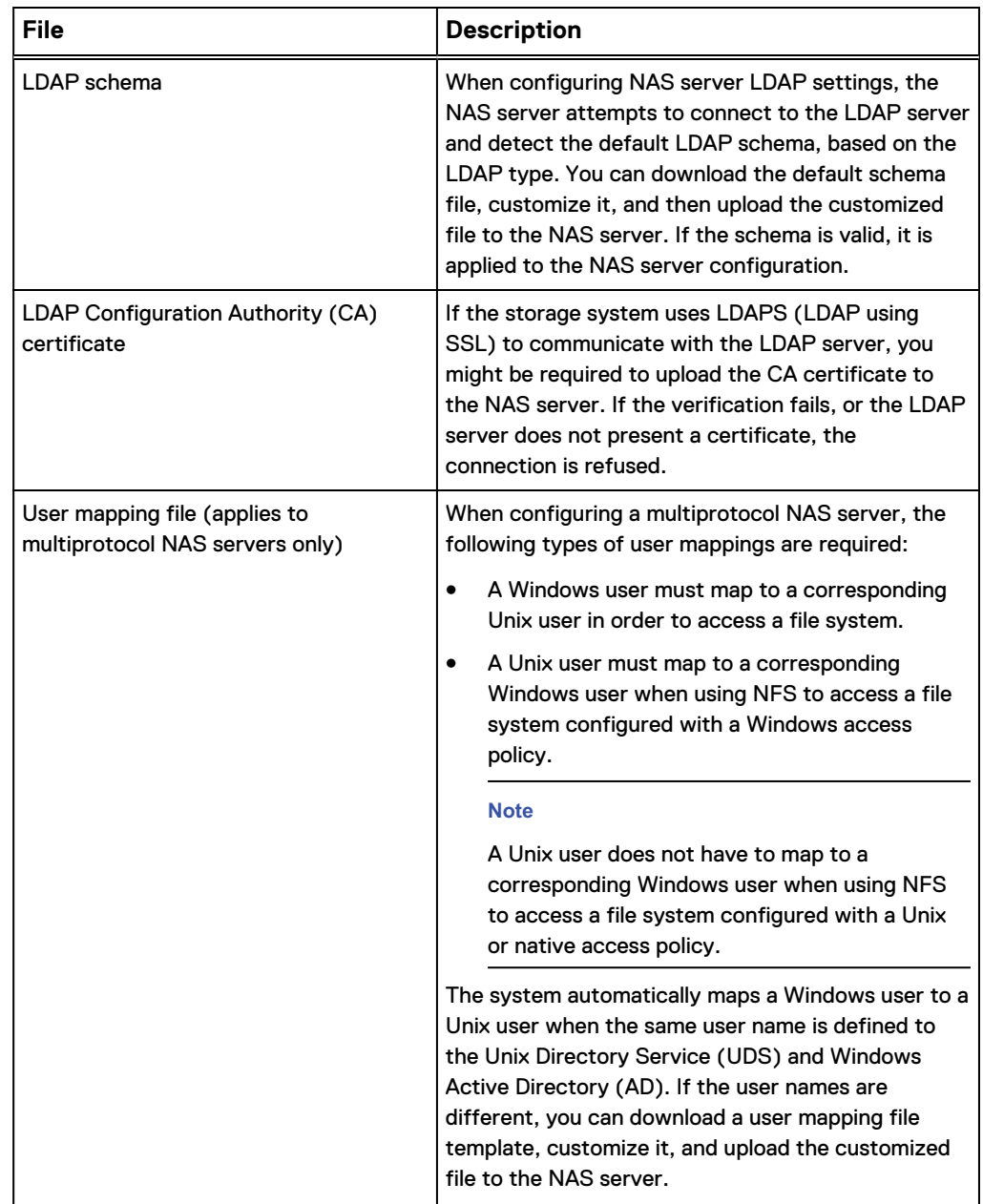

You can download and upload the following types of NAS server configuration files:

#### **Syntax for downloading a configuration file from a NAS server**

To download a configuration file from a NAS server to the local host, use the following request components:

# **Headers**

```
Accept: application/json
Content-Type: application/json
X-EMC-REST-CLIENT: true
```
## **Operation**

GET

# URI pattern

/download/<protocolType>/nasServer/<nasServerId>

#### where:

- $\leq$   $\leq$   $\le$ 
	- 1 Ldap Configuration (LDAP schema file)
	- 2 Ldap CA Certificate
	- 1 3 Username Mappings
- $\bullet$   $\leq$ nasServerId> is the unique identifier of the NAS server from which you want to download a configuration file.

#### Body

Empty.

A successful download request returns a 200 OK HTTP status code. If the request does not succeed, the server returns a 4*nn* or 5*nn* HTTP status code in the response header and a message entity in the response body.

#### **Syntax for uploading a configuration file from a NAS server**

To upload a configuration file from the local host to a NAS server, use the following request components:

# Header

```
Accept: application/json
Content-Type: application/json
X-EMC-REST-CLIENT: true
```
#### **Operations**

POST

# URI pattern

/upload/<protocolType>/nasServer/<nasServerId>

### where:

- <sup>l</sup> <protocolType> is the type of configuration file to upload. Values are:
	- 1 Ldap Configuration (LDAP schema file)
	- <sup>n</sup> 2 Ldap\_CA\_Certificate
- $\blacksquare$  3 Username Mappings
- $\langle$ nasServerId> is the unique identifier of the NAS server to which you want to upload a configuration file.

# Body

None.

# **Usage**

You must POST the configuration file using a multipart/form-data format as if from a simple web page form, like that shown in the following example:

```
<html> <body>
   <form enctype="multipart/form-data" method="post"
     action="https://<IP_address>/upload/<protocol_type>/
nasServer/<nas_server_id>">
      <input type="file" "name="filename"/> 
       <input type="submit"/> 
     </form>
  </body>
\langle/html
>
```
A successful upload request returns 200 OK HTTP status code. If the request does not succeed, the server returns a 4*nn* or 5*nn* HTTP status code in the response header and a message entity in the response body.

# **Example 1: Downloading an LDAP schema file from a NAS server**

The following example downloads an LDAP schema file from the NAS server that has an id of nas 1 to the local host:

# Header

```
Accept: application/json
X-EMC-REST-CLIENT: true
```
#### Request

```
GET https://10.108.253.216/download/1/nasServer/nas_1
```
#### Request body

Empty.

# Response body (raw) for a successful response

Contains the downloaded LDAP schema file.

#### **Example 2: Uploading an LDAP schema file to a NAS server**

The following example uploads LDAP schema file  $\text{ldap1.comf}$  from the local host to NAS server nas 1:
Header

```
Accept: application/json
X-EMC-REST-CLIENT: true
EMC-CSRF-TOKEN: <token>
```
## Request

```
<!DOCTYPE HTML PUBLIC "-//W3C//DTD HTML 4.01 Transitional//EN">
<html> <body>
    <form enctype="multipart/form-data" method="post"
        action="https://10.108.253.216/upload/1/nasServer/nas_1">
        <input type="file" name="filename"/>
         <input type="submit"/>
     </form>
   </body>
filename="ldap1.conf"
```
## Request body

Empty.

Response body (raw) for a successful response

Empty.

# **Downloading and uploading x.509 certificates**

You can download and upload x.509 certificates.

#### **Syntax for downloading an x.509 certificate**

To download an x.509 certificate file from the storage system to the local host, use the following request components:

## **Headers**

```
Accept: application/json
Content-Type: application/json
X-EMC-REST-CLIENT: true
```
## **Operation**

GET

#### URI pattern

```
/download/x509Certificate/<cert_id>
```
where <cert\_id> is the unique identifier of the x.509 certificate to download.

#### Body

Empty.

A successful download request returns a 200 OK HTTP status code. If the request does not succeed, the server returns a 4*nn* or 5*nn* HTTP status code in the response header and a message entity in the response body.

#### **Syntax for uploading a configuration file from a NAS server**

To upload an x.509 certificate from the local host to the storage system, use the following request components:

## **Headers**

```
Accept: application/json
Content-Type: application/json
X-EMC-REST-CLIENT: true
```
#### **Operations**

POST

## URI pattern

/upload/x509Certificate

#### Body

See the Usage row.

#### Usage

You must POST the certificate file using a multipart/form-data format as if from a simple web page form, like that shown in the following example:

```
<!DOCTYPE HTML PUBLIC "-//W3C//DTD HTML 4.01 Transitional//EN">
<html> <body>
    <form enctype="multipart/form-data" method="post"
       action="https://<IP_address>/upload/x509Certificate">
       <input type="file" name="filename"/>
       <input type="text" name="paramMap"/>
       <input type="submit"/> 
     </form>
   </body>
\langle/html>
```
where paramMap is in JSON format and is defined by the following attributes:

- $\bullet$  type Certificate type, as defined by the CertifcateTypeEnum enumeration.
- service Service with which the certificate is associated, as defined by the ServiceTypeEnum enumeration.
- scope (optional) Certificate scope, as defined by the certificateScope enumeration.

• passphrase - Pass phrase used to decrypt the private key. This attribute is required if the file contains a private key.

For a list of enumeration values, see the Unisphere Management REST API Reference Guide.

A successful upload request returns a 200 OK HTTP status code. If the request does not succeed, the server returns a 4*nn* or 5*nn* HTTP status code in the response header and a message entity in the response body.

#### **Example 1: Downloading an x.509 certificate**

The following example downloads the  $v$ asa\_http-vc1-cacert-1 certificate file to the local host:

#### **Headers**

```
Accept: application/json
X-EMC-REST-CLIENT: true
```
#### Request

```
GET https://10.108.53.216/download/x509Certificate/vasa_http-
vc1-servercert-1
```
## Request body

Empty.

## Response body (raw) for a successful response

Contains the downloaded x.509 certificate file.

#### **Example 2: Uploading an x.509 certificate file to a NAS server**

The following example uploads certificate1.pem to authorize communication between NAS server nas 0 and the VASA provider.

## **Headers**

```
Accept: application/json
X-EMC-REST-CLIENT: true
EMC-CSRF-TOKEN: <token>
```
#### Request

```
<html> <body>
    <form enctype="multipart/form-data" method="post"
     action="https://10.108.253.216/upload/x509Certificate">
 <input type="file" name="filename"/>
 <input type="text" name="paramMap"/>
      <input type="submit"/>
    </form>
  </body>
filename="certificate1.pem"
```

```
paramMap={"type":1,"service":2, "passphrase":"ddd","scope":
{"nasServer":"nas_0"}}
```
#### Request body

Empty.

## Response body (raw) for a successful response

Empty.

# **Downloading Data at Rest Encryption files**

You can download the following files to manage Data at Rest Encryption:

- Encrypted copy of the keystore file, for backing up to an external location. Key manager audit logs and checksum files together in a single .tar file, for monitoring encryption events
- Checksum file for a specified audit log, for verifying the integrity of the previouslydownloaded audit log. The hash in the checksum file should match the hash in the checksum file for the specified audit log.

#### **Syntax for downloading the keystore file**

To download the keystore file from the storage system to the local host, use the following request components:

#### **Headers**

Accept: application/json X-EMC-REST-CLIENT: true

#### Operation

GET

#### URI pattern

/download/encryption/keystore

#### Body

Empty.

A successful download request returns a 200 OK HTTP status code. If the request does not succeed, the server returns a 4*nn* or 5*nn* HTTP status code in the response header and a message entity in the response body.

**Syntax for downloading key manager audit logs and checksum files together** To download the key manager audit logs and checksum files together as a single .tar file from the storage system to the local host, use the following request components:

#### **Headers**

```
Accept: application/json
X-EMC-REST-CLIENT: true
```
#### **Operations**

GET

## URI pattern

/download/encryption/auditLogAndChecksum?date=<YYYY-mm>

where <YYYY-mm> is the year and month of the audit log to download. If no date is specified, the entire audit log is downloaded.

## Body

Empty.

A successful download request returns 200 OK HTTP status code. If the request does not succeed, the server returns a 4*nn* or 5*nn* HTTP status code in the response header and a message entity in the response body.

## **Syntax for downloading the checksum file for a specified audit log** To download the checksum file for a specified audit log from the storage system to

the local host, use the following request components:

## **Headers**

```
Accept: application/json
X-EMC-REST-CLIENT: true
```
## **Operations**

GET

## URI pattern

/download/encryption/checksum?audit\_log=<audit\_log\_file\_name>

where <audit\_log\_file\_name> is the file name of the previously downloaded audit log. The audit log file has a .log suffix.

#### Body

Empty.

A successful download request returns a 200 OK HTTP status code. If the request does not succeed, the server returns a 4*nn* or 5*nn* HTTP status code in the response header and a message entity in the response body.

#### **Example 1: Downloading the keystore file**

The following example downloads the keystore file to the local host.

#### **Headers**

```
Accept: application/json
X-EMC-REST-CLIENT: true
```
#### Request

GET https://10.108.53.216/download/encryption/keystore

## Request body

Empty.

#### Response body (raw) for a successful response

Contains the downloaded keystore file.

#### **Example 2: Downloading audit logs and checksum files**

The following example downloads audit logs and checksum files for November, 2015 to the local host as a single .tar file.

## **Headers**

Accept: application/json X-EMC-REST-CLIENT: true

## Request

```
GET https://10.108.253.216/download/encryption/
auditLogAndChecksum?date=2015-11
```
#### Request body

Empty.

#### Response body (raw) for a successful response

A tar file that contains the downloaded key manager audit log and checksum files.

## **Example 3: Downloading a checksum file for a specified audit log**

The following example downloads the checksum file for audit log APM00143414369\_2015\_02\_03\_19\_50\_38\_0000000000000001\_00000000000 0002C.log to the local host.

#### **Headers**

```
Accept: application/json
X-EMC-REST-CLIENT: true
```
#### **Request**

```
GET https://10.108.253.216/download/encryption/checksum ?
audit_log=
APM00143414369_2015_02_03_19_50_38_00000000000000001_0000000000000
002C.log
```
#### Request body

Empty.

#### Response body (raw) for a successful response

A file that contains the downloaded checksum file.

# **Uploading upgrade candidates and language packs**

You can upload upgrade candidates (software or firmware) and language packs to the storage system to make them available to install. To install an uploaded file, create a new candidateSoftwareVersion instance.

#### **Note**

When you upload an upgrade candidate file onto the storage system, it replaces the previous version. There can only be one upgrade candidate on the system at a time. For information about the candidateSoftwareVersion resource type, see the Unisphere Management REST API Reference Guide.

## **Syntax**

To upload a system software upgrade candidate or language pack file, use the following components:

## **Headers**

```
Accept: application/json
Content-Type: application/json
X-EMC-REST-CLIENT: true
EMC-CSRF-TOKEN: <token>
```
## **Operation**

POST

## URI pattern

```
/upload/files/types/candidateSoftwareVersion
```
## Body

Empty.

#### Usage

You must post the upgrade file using a multipart/form-data format as if from a simple web page form, like that shown in the following example:

```
<!DOCTYPE HTML PUBLIC "-//W3C//DTD HTML 4.01 Transitional//EN">
<html>
 <body>
   <form enctype="multipart/form-data" method="post"
     action="https://<IP_address>/upload/file/types/
candidateSoftwareVersion">
     <input type="file" name="filename>"/> 
      <input type="submit"/> 
     </form>
  </body>
</html>
```
A successful upload request returns 200 OK HTTP status code. If the request does not succeed, the server returns a 4*nn* or 5*nn* HTTP status code in the response header and a message entity in the response body.

#### **Example**

The following example uploads the upgrade candidate file  $update1.gpg$  from the local host to the storage server:

#### Header

```
Accept: application/json
Content-Type: application/json
X-EMC-REST-CLIENT: true
EMC-CSRF-TOKEN: <token>
```
#### Request

```
<html> <body>
    <form enctype="multipart/form-data" method="post" 
action="https://10.108.253.216/upload/files/types/
candidateSoftwareVersion
        <input type="file" name="filename"/>
         <input type="submit"/>
     </form>
  </body>
filename="update1.gpg"
```
## Request body

Empty.

## Response body (raw) for a successful response

Empty.

# **Uploading license files**

You can upload license files to the storage system to make them available to install. To install an uploaded license file, create a new instance of the license resource type.

For information about the license resource type, see the Unisphere Management REST API Reference Guide.

## **Syntax**

To upload a license file, use the following components:

## **Headers**

```
Accept: application/json
Content-Type: application/json
X-EMC-REST-CLIENT: true
EMC-CSRF-TOKEN: <token>
```
#### **Operations**

POST

#### URI pattern

/upload/license

#### Body

Empty.

#### Usage

You must POST the upgrade file using a multipart/form-data format as if from a simple web page form, like that shown in the following example:

```
<!DOCTYPE HTML PUBLIC "-//W3C//DTD HTML 4.01 Transitional//EN">
<html>
 <body>
   <form enctype="multipart/form-data" method="post"
     action="https://<IP_address>/upload/license">
     <input type="file" name="filename>"/> 
       <input type="submit"/> 
    </form>
 </body>
</html>
```
A successful upload request returns 200 OK HTTP status code. If the request does not succeed, the server returns a 4*nn* or 5*nn* HTTP status code in the response header and a message entity in the response body.

#### **Example**

The following example uploads the license file license1.lic from the local host to the storage server:

#### Header

```
Accept: application/json
Content-Type: application/json
X-EMC-REST-CLIENT: true
EMC-CSRF-TOKEN: <token>
```
## Request

```
\hbox{\tt <html>>} <body>
    <form enctype="multipart/form-data" method="post" 
action="https://10.108.253.216/upload/license"
        <input type="file" name="filename"/>
         <input type="submit"/>
     </form>
  </body>
filename="license1.lic"
```
## Request body

Empty.

Response body (raw) for a successful response

Empty.

# CHAPTER 10

# Perl example

This chapter contains the following topic:

<sup>l</sup> [Example of creating multiple standalone LUNs](#page-119-0)................................................. 120

## <span id="page-119-0"></span>**Example of creating multiple standalone LUNs**

The following example is a Perl script that uses the REST API to consecutively create multiple standalone LUNs. To run the script, you must install the relevant Perl libraries listed at the top of the file.

```
#!/usr/bin/perl
#Required Debian Packages: apt-get install perl libwww-perl libjson-
perl
use strict;
use LWP::UserAgent;
use HTTP::Cookies;
use JSON;
use Data::Dumper;
my $IP ADDR = ';
my $USER = ';
my $PASS = ';
my $EMC_CSRF_TOKEN;
use constant {
GET \implies 'GET,
 POST => 'POST',
     DELETE => 'DELETE',
};
my $ua = LWP::UserAgent->new(
              ssl_opts => { SSL_verify_mode => 'SSL_VERIFY_NONE'},
             cookie jar => {}
);
my $json = JSON->new->allownonref();
sub request{
                #http://perl101.org/subroutines.html
my $type = $ [0];my \sqrt{3}u\overline{r}l = \sqrt{5}[1];my $post_data = $ [2]; #Does an initial get request to make sure a login is done 
beforehand
    if(!defined($EMC_CSRF_TOKEN) && $type ne GET){
                      #First connection
                    request(GET, 'types/loginSessionInfo');
 }
          # set custom HTTP request header fields
       #my $req = HTTP::Request->new(GET => 'https://'.
$IP_ADDR.'/api/types/'.$url.'/instances');
        #http://xmodulo.com/how-to-send-http-get-or-post-request-in-
perl.html
           my $req = HTTP::Request->new;
            $req->uri('https://'.$IP_ADDR.'/api/'.$url);
   $req->method($type);
          $req->header('content-type' => 'application/json');
   $req->header('accept' => 'application/json');
                $req->header('X-EMC-REST-CLIENT' => 'true');
                if(defined($EMC_CSRF_TOKEN)){
                                $req->header('EMC-CSRF-TOKEN' => 
$EMC_CSRF_TOKEN);
        }
                #This is the first request, lets login!
```

```
 if($ua->cookie_jar->as_string eq ""){
                   $req->authorization_basic($USER, $PASS);
 }
          if (defined $post_data){
                               $req->content( $json-
>encode($post_data));
   }
         my $resp = $ua->request($req);
          #FOR DEBUG - PRINTS HEADERS
          #print $resp->headers as string;
   #PRINT COOKIES
         #print $ua->cookie_jar->as_string;
          if ($resp->is_success) {
                         if(!defined($EMC_CSRF_TOKEN)){
                                      $E\overline{MC} CSRF TOKEN = $resp->header('EMC-CSRF-TOKEN');
 }
                         my $message = $resp->decoded_content;
                       #print "Received reply: $message\n";
                              return $json->decode($message);
   } else {
                            print "HTTP error code: ", $resp->code, 
"\n";
                   print "HTTP error message: ", $resp->message, 
"\n";
                          return 0;
         }
          #print $ua->cookie_jar->as_string;
}
sub getInputLine{
             my $lowercase = $_[0];
my $question = $<sub>1</sub>[1];
my $cmp = $ [2];
          if(defined $question){
                               print $question;
      }
  my $input = <STDIN>;
               chomp($input);
            $input = $lowercase ? lc($input) : $input;
    #print $input;
                if(defined $cmp){
                        return $input eq $cmp;
              }else{
                              return $input;
 }
}
print "Enter IP and credentials for your storage system.\n";
$IP_ADDR = getInputLine(1, 'IP Address: ');
$USER = getInputLine(0, 'Username: ');
$PASS = getInputLine(0, 'Password: ');
do{
 my $pool_id = getInputLine(1, 'CLI_ID of pool to add LUN to: ');
 my $lun_name = getInputLine(0, 'LUN Name: ');
 my $lun_size = getInputLine(1, 'LUN Size (Gigabytes): ');
 m_y $lun<sup>-</sup>isThinEnabled = getInputLine(1, 'LUN type (thick/thin):
```

```
', 'thin');
   my $resp = request(POST, 'types/storageResource/action/createLun',
       { 
                          "name" => $lun name,
                              "lunParameters" => {"pool" => {"id" 
 \Rightarrow $pool id},
                           "size" => $lun_size*1024*1024*1024,
                  'isThinEnabled' => (\sqrt{2} \ln \frac{1}{\pi}) \true' :
 'false')},
                                 #'hostAccess' =>
          });
   print $resp eq 0 ? "FAILED TO CREATE LUN $lun_name!\n" : "LUN 
 $lun_name sucessfully created!\n";
 }while(getInputLine(1, 'Would you like to create another LUN? (y/n)
 ', 'y'));
 #Creates a 20GB LUN
 #request(POST, 'types/storageResource/action/createLun', {"name" => 
 "LUN-RestAPI", "lunParameters" => {"pool" => {"id" => "pool 1"},
 "size" => 21474836480}});
```